# РУКОВОДСТВО ПО ЭКСПЛУАТАЦИИ

# КОМБИНИРОВАННЫЙ ПРИБОР КЛАССА ЗАЩИТЫ **IP67 ДЛЯ ИЗМЕРЕНИЯ** РН/ЭЛЕКТРОПРОВОДНОСТИ/ОМВ/СОЛЕНОСТИ/СОДЕРЖАНИЯР.К.

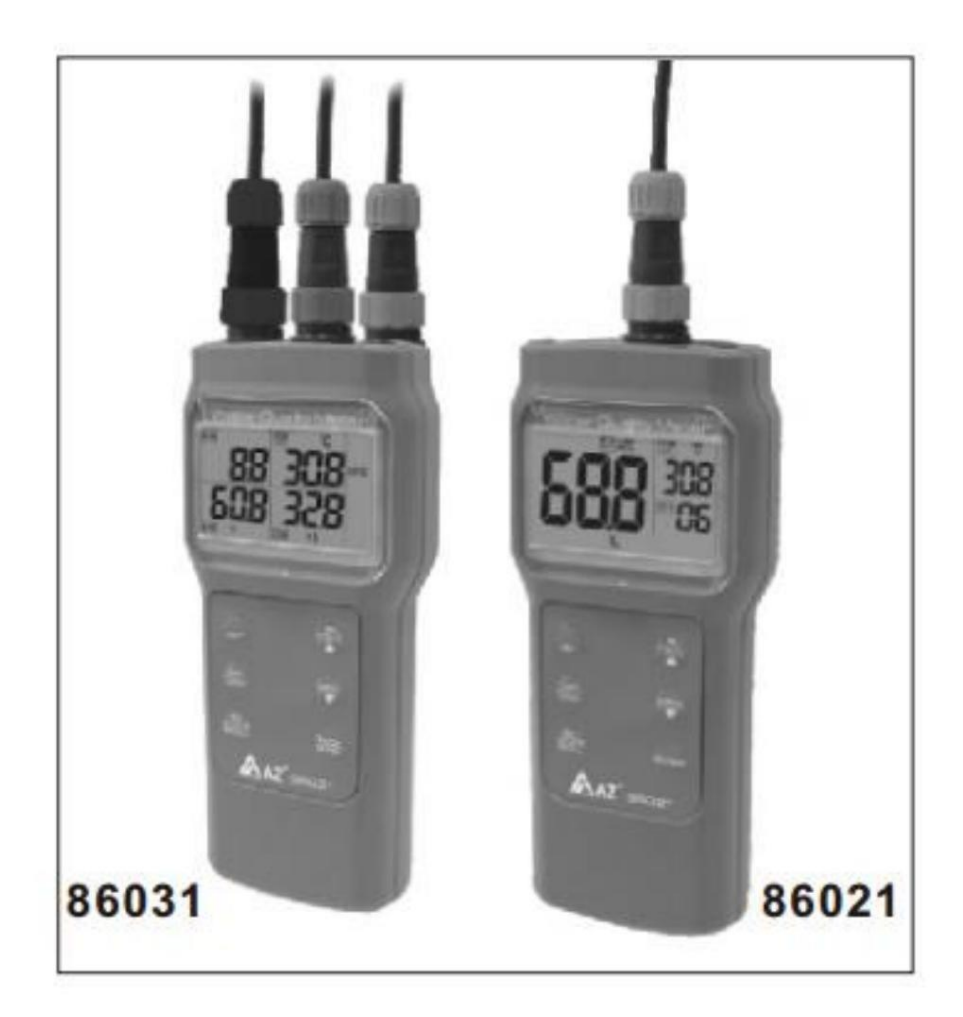

# CE

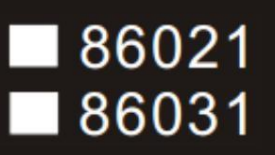

МОДЕЛЬ

### СОДЕРЖАНИЕ

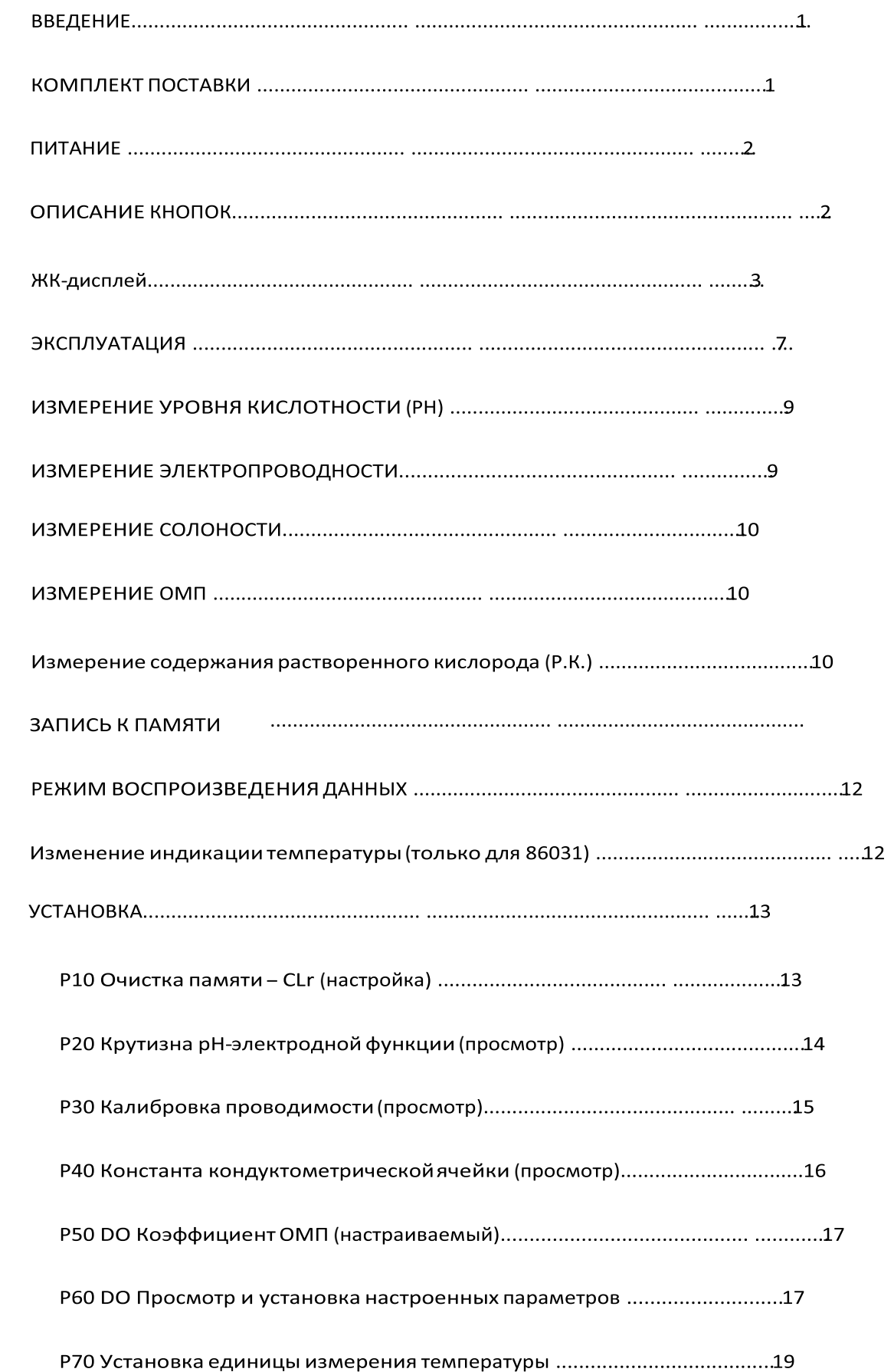

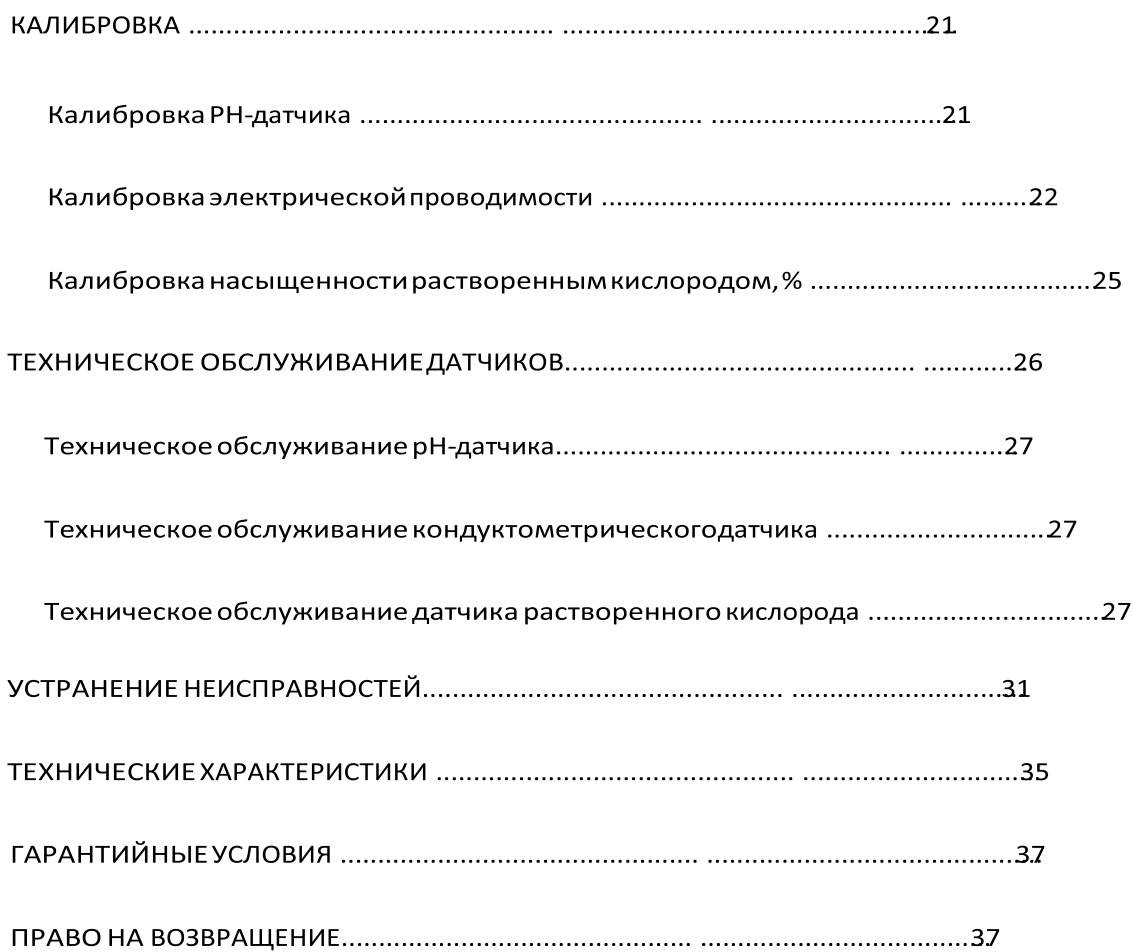

### ВВЕДЕНИЕ

Благодаримвас за покупку этого многофункциональноговодонепроницаемогоприбора для измерения значения рН/электропроводности бищей минерализацииводы (ОМВ)/ солености/содержимогорастворенногокислорода (Р. К.). Пожалуйста, внимательно прочтите это руководство перед началом использования прибора.

### Особенности

- Большой жидкокристаллическийдисплей, одновременнопоказывающийизмеренные параметры: значение рН, электрическаяпроводимость, соленость, содержание растворенногокислорода (Р.К.) и температура (параметры отображаютсяв зависимостиот типа датчика).
- Водонепроницаемый, класс защиты IP 67.
- Автоматическаятемпературнаякомпенсация.
- Многоточечнаякалибровка.
- Ручная компенсация высоты над уровнем моря и солености для измерения содержанияР.К.
- Функция воспроизведения сохраненных показаний (99 значений).
- Наличие противоударныхколпачковдля защиты датчиков.
- Выбор единицы измерения температурыС/ F.
- Автоматическоевыключениечерез 1 час.
- Применение: идеально подходит для аквафермс пресной и морской водой.

# КОМПЛЕКТ ПОСТАВКИ

### Комплект содержит:

Измерительныйприбор х 1шт. Батарея типа ААА х 4шт. Руководство по эксплуатациих 1шт. Жесткий переносной кейс х 1шт. Датчик (тип и количество датчиков зависит от вашего заказа). Датчик для измерения кислотности (рН). Датчик

для измерения электрической проводимости (кондуктометрический) датчик)/ОМВ/солености.

Датчик для измерения содержания растворенного кислорода (включая принадлежностям для технического обслуживания).

# **ПИТАНИЕ**

Измерительный прибор питается от 4 элементов питания типа ААА. Проверьте напряжение, полярность и контакт батарей в случае возникновения любых какого из следующего случая.

1. Когда измерительный прибор новый и впервые используют. 2. Если на дисплее отображается индикатор низкого заряда батареи. 3. Если прибор не включается.

## ОПИСАНИЕ КНОПОК

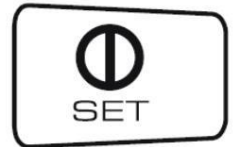

- Нажмите, чтобы включить или выключить прибор. - В обычном режиме нажмите и удерживайте >1 сек. для входа в режим УСТАНОВКИ.

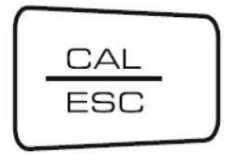

- Нажмите, чтобы переключиться между обычным режимом измерения и режимом калибровки. - В режиме калибровки, установки или воспроизведения сохраненных данных нажмите для возврата к обычному режима.

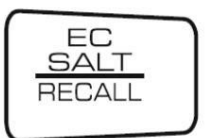

- Нажмите для переключения между единицей измерения электропроводности uS (мкСм) и соленостью ppm (10-6). -Нажмите и удерживайте 2 секунды для считывания сохраненного показания.

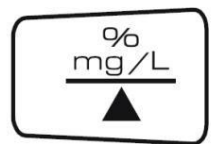

- Нажмите, чтобы изменить единицу измерения растворенногокислорода % или мг/л (ppm). - Нажмите для увеличения значения параметрав

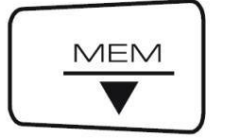

режиме УСТАНОВКИ. - Нажмите, чтобы сохранить текущее показание. - Нажмите, чтобы уменьшить значение параметра в режиме УСТАНОВКИ.

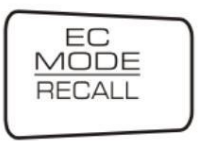

 $(86031)$ 

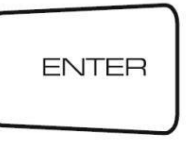

 $(86021)$ 

- Нажмите для подтверждениякалибровкиили установки значение параметра-

Нажмите для переключения отображае мойтемпературы от различныхдатчиков.

- Нажмите для подтверждениякалибровкиили установки значение параметра

# ЖК-дисплей

Модель 86021: все индикаторына дисплее

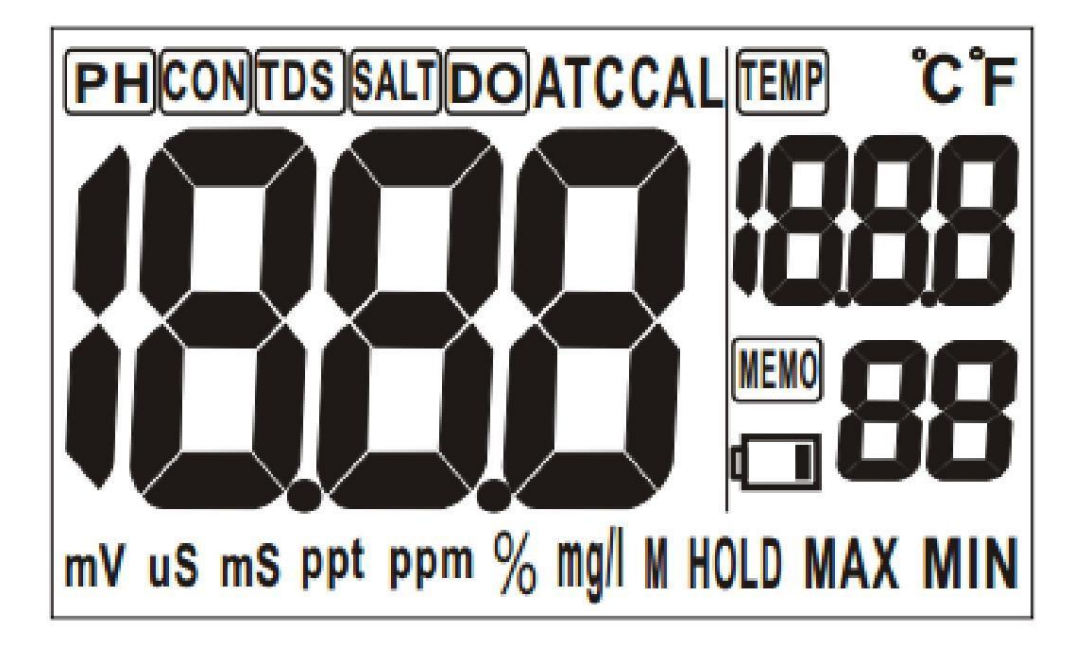

# При использовании рН-сенсора

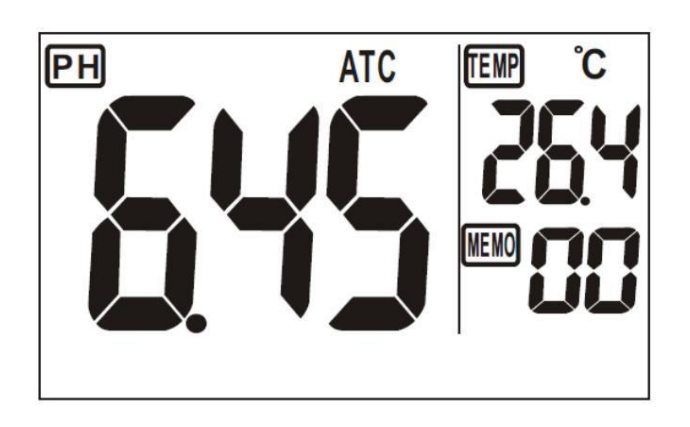

- 1. Значение рН отображается в левой части жидкокристаллического дисплея.
- 2. Значение температуры отображается в верхнем правом углу дисплея.
- 3. Номер МЕМО, то есть общее число сохраненных показаний, отображается в правом нижнем углу дисплея

### При использовании сенсора для измерения проводимости/ОМП/солености

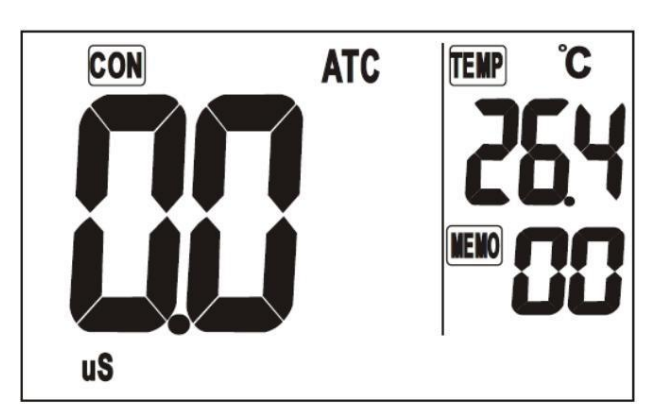

- 4. Значение электропроводности отображается в левой части жидкокристаллического
- дисплея. 5. Значение температуры отображается в верхнем правом углу дисплея.
- 6. Номер МЕМО отображается в правом нижнем углу дисплея и показывает общее число сохраненных показаний.
- 7. Нажмите кнопку «EC mode», чтобы переключить на дисплей показания ОМП или солености.

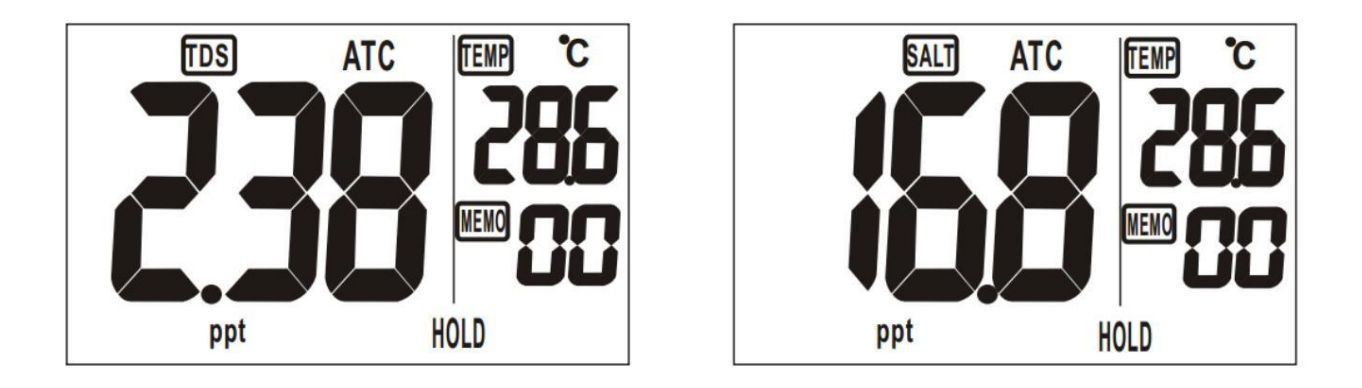

## При использованиисенсора для измерения содержания растворенного кислорода

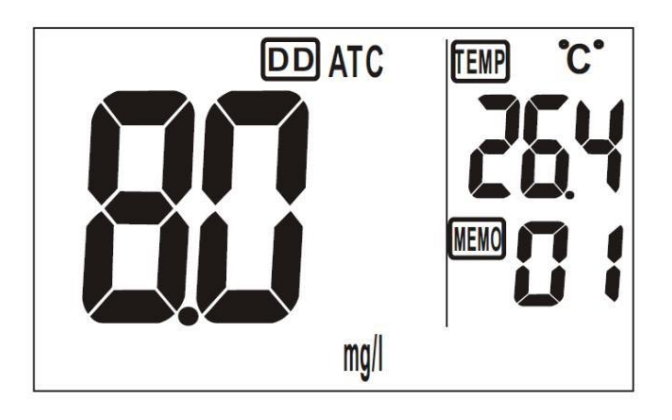

- 8. Значение содержания растворимого кислорода отображается в левой части дисплея.
- 9. Значение температуры отображается в верхнем правом углу дисплея.
- 10. Номер МЕМО отображается в правом нижнем углу дисплея и показываетобщее число сохраненных показаний.

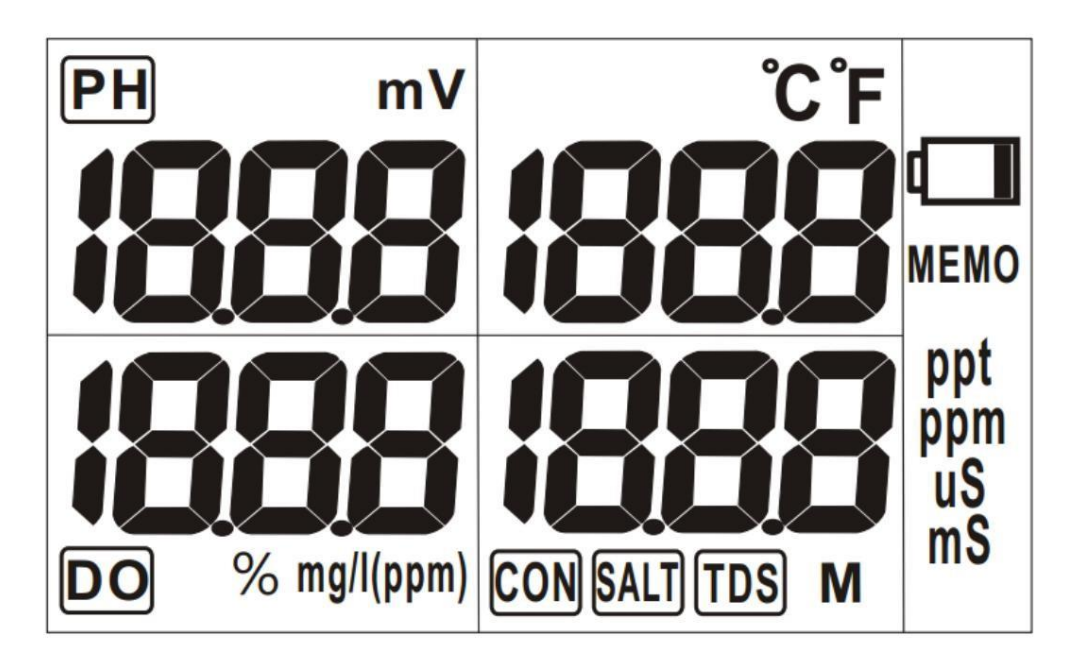

Модель 86031: все индикаторы на дисплее

При использовании сенсоров для измерения рН/электропроводности/содержимого растворенного кислорода

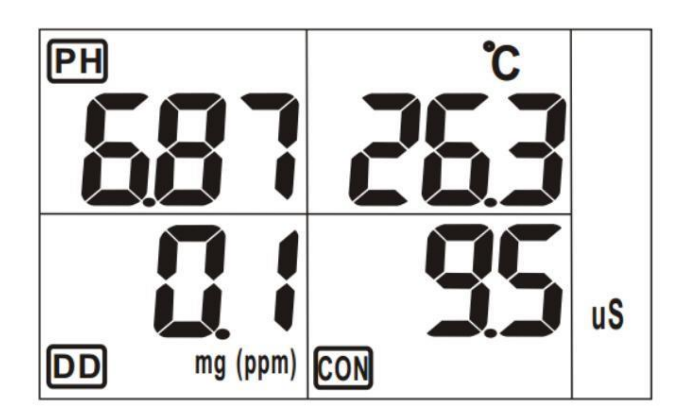

11. Значение рН отображается в верхнем левом углу дисплея. 12.

Значение температуры отображается в верхней центральной части дисплея.

- 13. Значение содержания растворенного кислорода отображается в нижнем левом углу дисплея.
- 14. Значение электропроводности отображается в нижней центральной части экрана.

# **ЭКСПЛУАТАЦИЯ**

ПРИМЕЧАНИЕ. Перед заменой датчика выключите измерительный прибор. Включайте прибор после того, как датчик и плотно его вставили. закрутили.

### ПУСК

1. Вставьте батареи в батарейный отсек. 2. Сначала прочитать разделы о калибровке и установке и выполнить

необходимые действия.

3. Три датчика, которые можно подключать к прибору: РН-датчик с черным разъемом, датчик для измерения проводимости/ОМП/солености с голубым разъемом, датчик для измерения содержания растворенного кислорода с зеленым разъемом.

На схемах внизу показаны места размещения электродного и температурного. датчика.

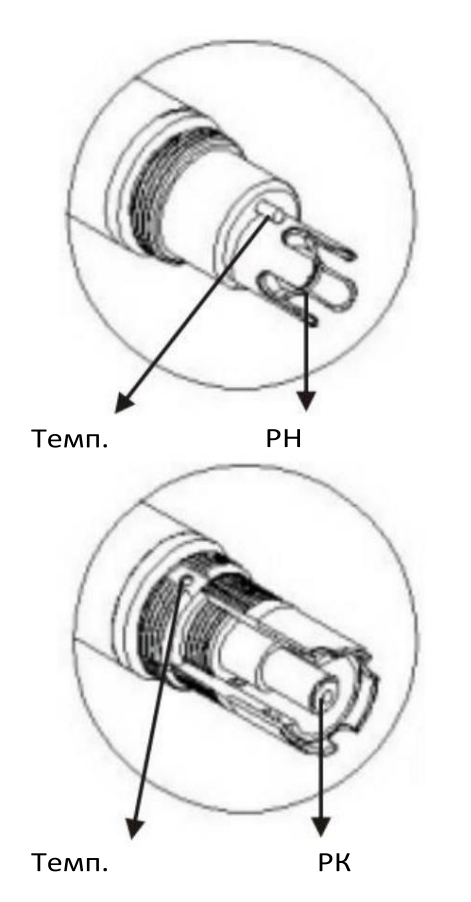

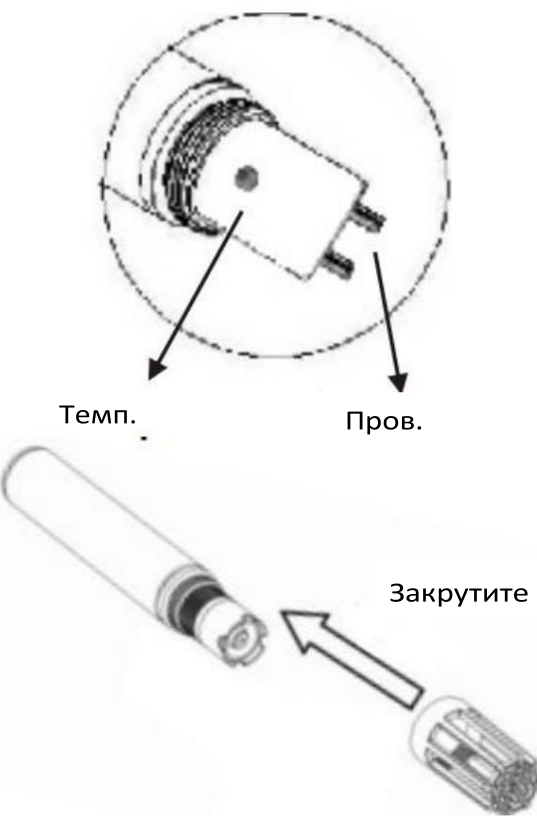

Противоударный колпачок

Все датчики оснащены противоударнымиколпачками, обеспечивающимизащиту при измерении. Снимайте защитный колпачок в следующих случаях:

1. При хранении рН-датчика. 2. При калибровкерН-значение.

Между разъемом датчика и гнездом прибора предусмотреннаправляющийвыступ. Найдите этот выступ и умеренно плотно закрутите датчик.

Вид сверху

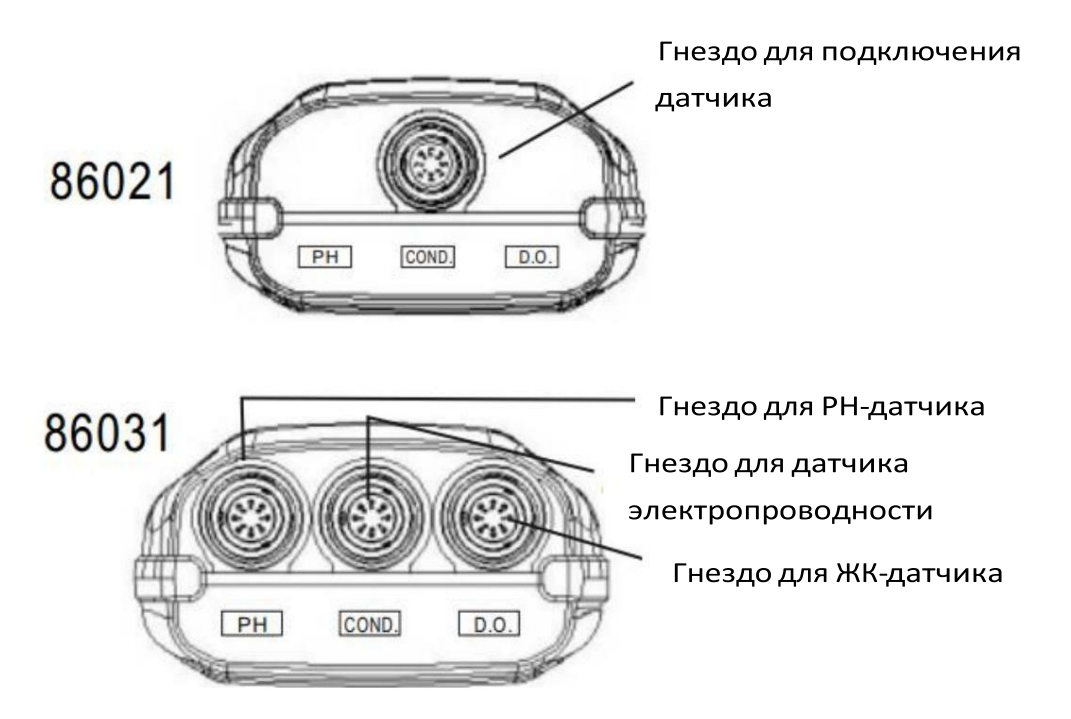

Для модели 86031 в комплект поставки включены 2 дополнительных колпачка, чтобы закрывать свободные разъемы прибора.

# ИЗМЕРЕНИЕ УРОВНЯ КИСЛОТНОСТИ (РН)

Этот измерительный прибор разработан с функцией автоматической температурной компенсации. Перед использованием снимите бутылку со смачивающим раствором для рН электрода.

# Шаг $1$

Перед началом использования промыть датчик деионизированной или дистиллированной водой для удаления загрязнений, прилипших к поверхности датчика. Если поверхность электрода дегидратирована, перед началом измерения намочите и оставьте его в растворе хлорида калия (KCI) в течение 30 минут. Затем надеть противоударный колпачок для лучшего защиты.

# Шаг 2

Нажмите кнопку питания.

# Шаг $4$

Окунуть электрод в образец; электрод должен быть полностью погруженным. Аккуратно перемешайте образец электродом до однородной массы, чтобы сократить время стабилизации показания. Быть осторожными, не создавать воздушные пузыри.

# Шаг 4

Подождите, пока показание не стабилизируется.

# ИЗМЕРЕНИЕ ЭЛЕКТРОПРОВОДНОСТИ

Для лучшей защиты датчика наденьте противоударный колпачок. Снимать колпачок не нужно, даже если вы планируете калибровать датчик.

# Шаг $1$

Промыть датчик деионизированной или дистиллированной водой для удаления загрязнений, прилипших к поверхности датчика. Если датчик не используется длительно, намочите и оставьте его в емкости с чистой водой в течение не менее 30 минут для снятия инертного эффекта электрода.

# $_{\rm 41}$ аг $_{\rm 2}$

Нажмите кнопку питания и погрузите датчик в образец. Убедитесь, что концы датчика полностью погружены. к испытуемому образца.

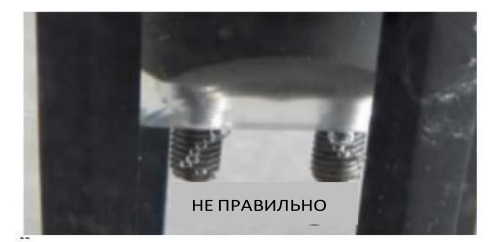

Быть аккуратными, не создавать воздушные пузыри.

# Шаг З

Подождите, пока показание не стабилизируется.

# ИЗМЕРЕНИЕ СОЛОНОСТИ

В обычном режиме работы подключите к прибору датчик для измерения электропроводности. Нажмите кнопку «EC mode», чтобы переключить дисплей на режим отображения солености. Для получения замеров солености выполнить шаги 1~4, описанные выше в процедуре измерения электропроводности.

# ИЗМЕРЕНИЕ ОМП

В обычном режиме работы подключите к прибору датчик для измерения электропроводности. Нажмите кнопку «EC mode», чтобы переключить дисплей на экранный режим TDS. Для получения измерений ОМП выполнить шаги 1~4, описанные выше в процедуре измерения электропроводности.

# Измерение содержания растворенного кислорода (Р.К.)

Для лучшей защиты датчика наденьте противоударный колпачок. Снимать колпачок не нужно даже при калибровке.

Шаг 1

Нажмите кнопку питания. На дисплее отобразится индикатор «DO» вместе с единицей измерения «mg/l» (мг/л).

Для получения стабильного показания может потребоваться подождать в течение от нескольких секунд до 10 минут. Это зависит от выбранного режима активации Р.К.

Предусмотрены два режима активации Р.К.: медленный (Slow) и быстрый (Fast). По умолчанию устройство имеет быстрый режим активации, но этот режим настраивается в режиме установки Р6.4 (см. рис. 16).

- Если датчик Р. К. не вставлен в прибор и длительно не используется, может потребоваться приблизительно 10 минут для его активации.

- Если датчик Р. К. большинство времени вставлен в прибор, установка режима активации в качестве быстрого приведет к стабилизации показаний в течение нескольких секунд. Недостатком быстрого режима является чрезмерное потребление электролита, что приводит к частой потребности в дозаправке и техническом обслуживании датчика.

- Если датчик Р. К. большинство времени вставлен в прибор, установка режима активации в качестве медленного может привести к стабилизации показания в течение 10 минут. Преимуществом медленного режима является потребление электролита и меньшее количество работ по техническому обслуживанию.

### Шаг 2

Провести калибровку в воздухе при 100%.

### Шаг 3

Окунуть электрод в образец и перемешать. Убедитесь, что контакты электрода полностью погружены в испытуемый образец.

### $\text{I}$ Шаг 4

Подождите, пока показание не стабилизируется.

Чтобы переключить единицу измерения на %, можно нажать кнопку % mg/l.

Если задача измерить содержание растворенного кислорода в акваферме, рекомендуется проводить измерения на глубине не менее 1 метра и делать это постоянно в фиксированное время, в фиксированном месте и на фиксированной глубине воды для получения соответствующих данных для сравнения.

В обычном режиме работы нажатием кнопки МЕМ можно сохранить до 99 измеренных значений. На дисплее отображается число «МЕМО». Если память переполнена 99 записями, на экране загорится «FUL».

ПРИМЕЧАНИЕ. Значение содержания Р.К. в % не может быть сохранено, поэтому переключитесь на режим измерения в мг/л (ppm), прежде чем сохранять показания к памяти.

# РЕЖИМ ВОСПРОИЗВЕДЕНИЯ ДАННЫХ

Чтобы войти в режим воспроизведения данных (режим REC), в режиме измерения нажмите и удерживайте кнопку RECALL более 1 секунды; затем нажмите кнопку « »или « », чтобы просмотреть по кругу сохраненные данные (см. рис. 18). Чтобы вернуться в обычный режим, нажмите и удерживайте кнопку «ESC» более 1 секунды. В режиме REC на экране дисплея высвечивается индикатор MEMO.

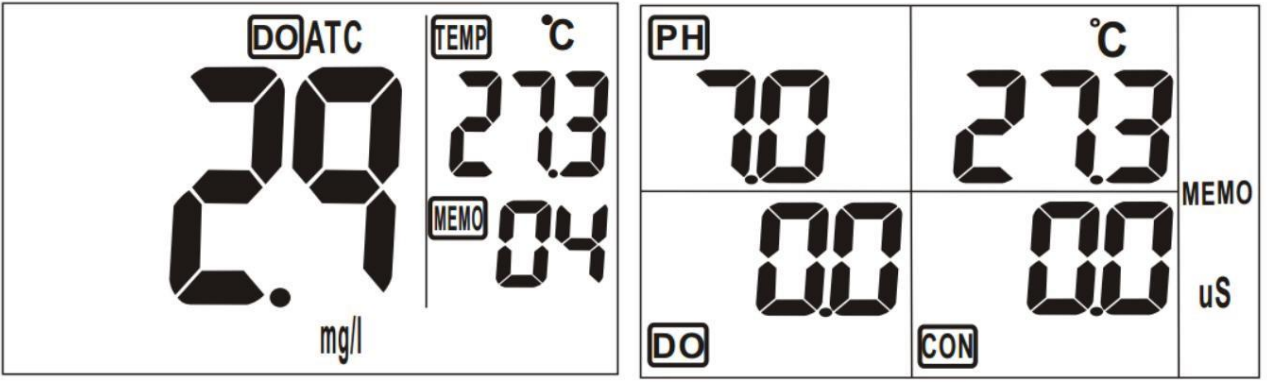

Рис. 18 Модель 86021

Рис. 19 Модель 86031

# Изменение индикации температуры (только для 86031)

Чтобы переключить показания температуры для различных датчиков, в обычном режиме прибора нажмите кнопку «Tmode/ENTER».

Температурная колонка на дисплее будет всегда показывать текущее значение температуры, измеренное датчиком, индикатор которого мигает. Например, когда мигает индикатор DO, это означает, что показание температуры, отраженное в температурной колонке, измерено ЖК-датчиком.

### **УСТАНОВКА**

Измеритель имеет расширенный режим установки, который позволяет настроить параметры и проверить пользовательские и стандартные настройки прибора. Если вы хотите изменить параметры, в режиме измерения прибора нажмите кнопку «SET» дольше 2 сек. для входа в режима установки

ПРИМЕЧАНИЕ. Чтобы выйти из режима установки без сохранения параметров, нажмите и удерживайте кнопку «CAL/ESC» до тех пор, пока не появится режим измерения. Если измерительный прибор в состоянии установки значения параметра, дважды нажмите кнопку «CAL/ESC» для выхода из режима.

В следующей таблице приведены программируемые функции для каждого датчика.

Параметры

рН Конд. Р.К.

Р10 Очистка памяти - CLr (настройка)

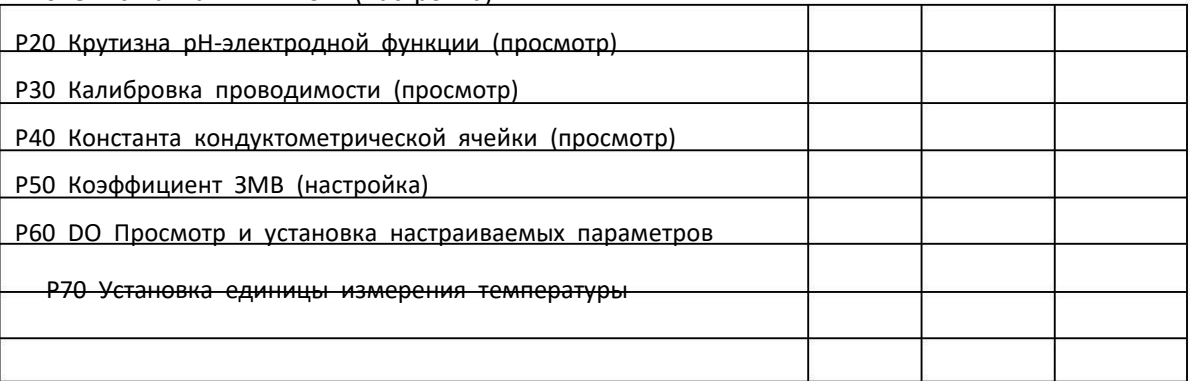

Функция Р10 предназначена для очистки сохраненных данных из памяти прибора.

- 1. Войдите в режим установки для выбора функции очистки памяти. На дисплее появится надпись «Clr P10» (см. рис. 1). Нажмите кнопку «ENTER» для настройки параметра Р11 (см. рис. 2). По умолчанию на дисплее мигает индикатор «no», а в верхней части экрана отображается надпись «Р11». 2. Нажмите кнопку или, чтобы изменить
- состояние с по на YES

(рис. 3), снова нажмите кнопку «ENTER» для подтверждения и очистки всех записей из памяти. После удаления всех сохраненных данных дисплей вернется в режим Р10 (рис. 1).

3. В приборе модели 86021, если в настоящее время подсоединен рН-датчик, эта функция удаляет только рН-записи. Если вставлен датчик для

измерение содержания растворенного кислорода, тогда удаляются только ЖК записи.

4. В модели 86031, если выбрать YES для очистки памяти, то удаляются все записи всех измеренных параметров.

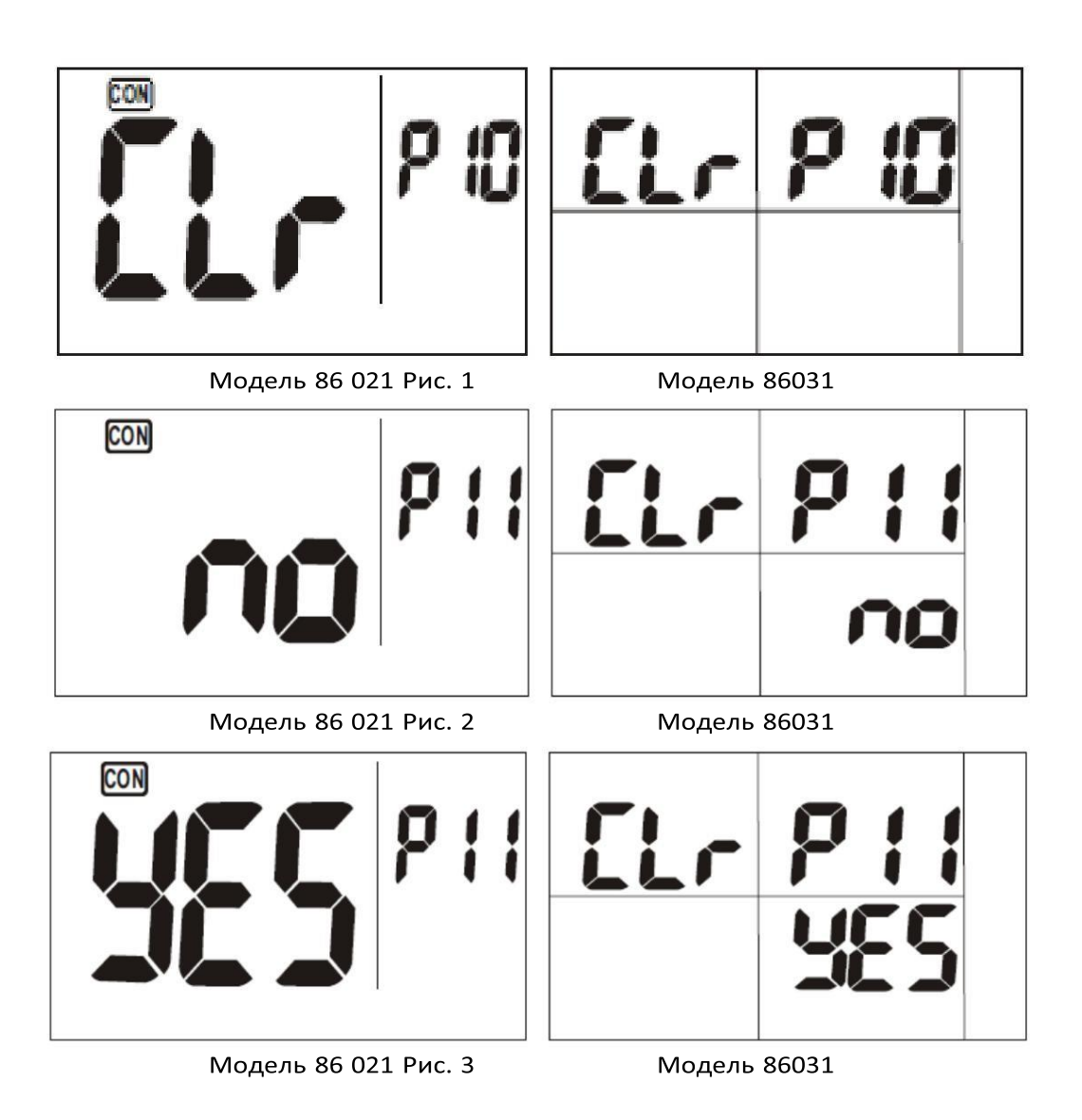

ПРИМЕЧАНИЕ.

Функция очистки памяти предназначена для удаления сразу всех 99 записей. Пожалуйста, тщательно обдумайте, если решили очистить память. Действие этой операции нельзя возобновить.

Функция Р20 предназначена для просмотра характеристик рН-электрода (значение крутизны электродной функции) и использования данных для оценки надежности рНдатчика.

- 1. Войдите в режим установки, нажмите кнопку « » или « », чтобы войти в экранный режим ELE P20 (рис. 4). 2. Нажмите
- кнопку «ENTER», чтобы просмотреть P22, значение крутизны отобразится на дисплее, равно Р23 (рис. 5). В этом приборе допускаются максимально 3 точки калибровки, поэтому пользователь может просмотреть два значения крутизны электродной функции. Если значение крутизны <75% или >115%, рекомендуется немедленно заменить электрод.

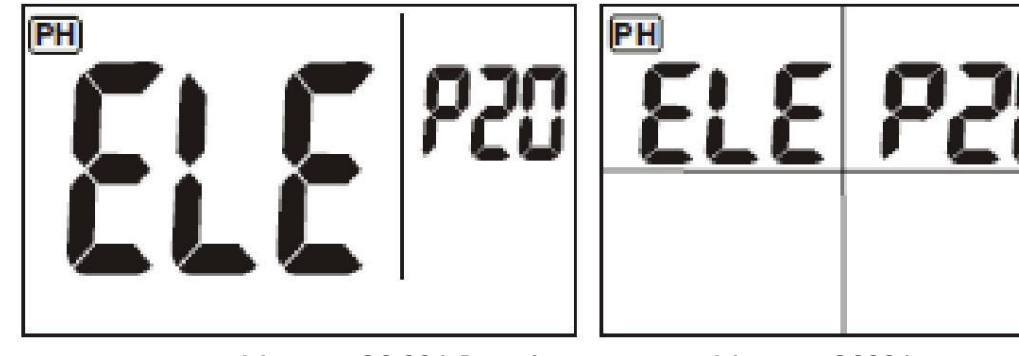

Модель 86 021 Рис. 4

Модель 86031

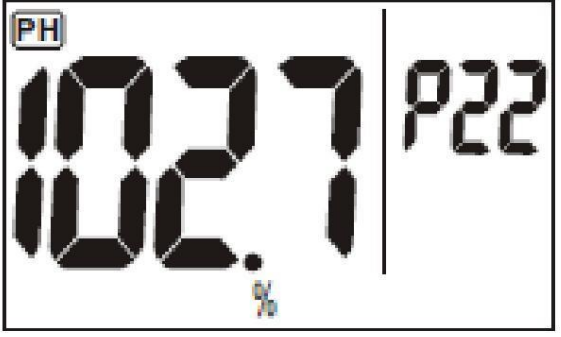

Модель 86 021 Рис. 5

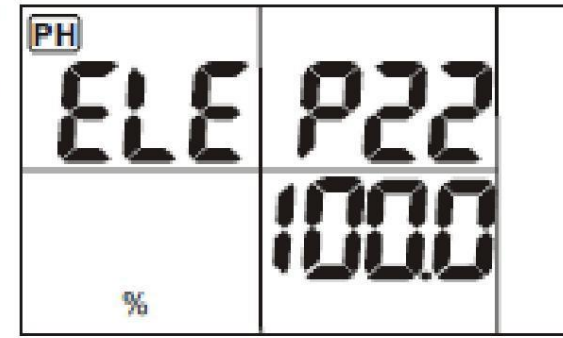

Модель 86031

# РЗО Калибровка проводимости (просмотр)

Функция РЗО предназначена для просмотра данных предварительной калибровки электропроводностив разных диапазонах.

чтобы 1. Войдите в режим установки и в этом режиме нажмите кнопку или, проверить сообщение калибровки CAL Р30 (см. рис. 6).

- 2. Нажмите кнопку «ENTER», чтобы войти в экранный режим информациио калибровке, а именно режим с данными P32, P33, P34, P35 CON, в uS (мСм) или mS (мСм) (см. рис.7).
- 3. Р32 отобразит данные калибровки в диапазоне 1. Р33 отобразит данные калибровки в диапазоне 2...Р35 отобразит данные калибровки в диапазоне 4.
- 4. Нажмите кнопку «ENTER», чтобы вернуться в режим CAL 30 (рис. 6).

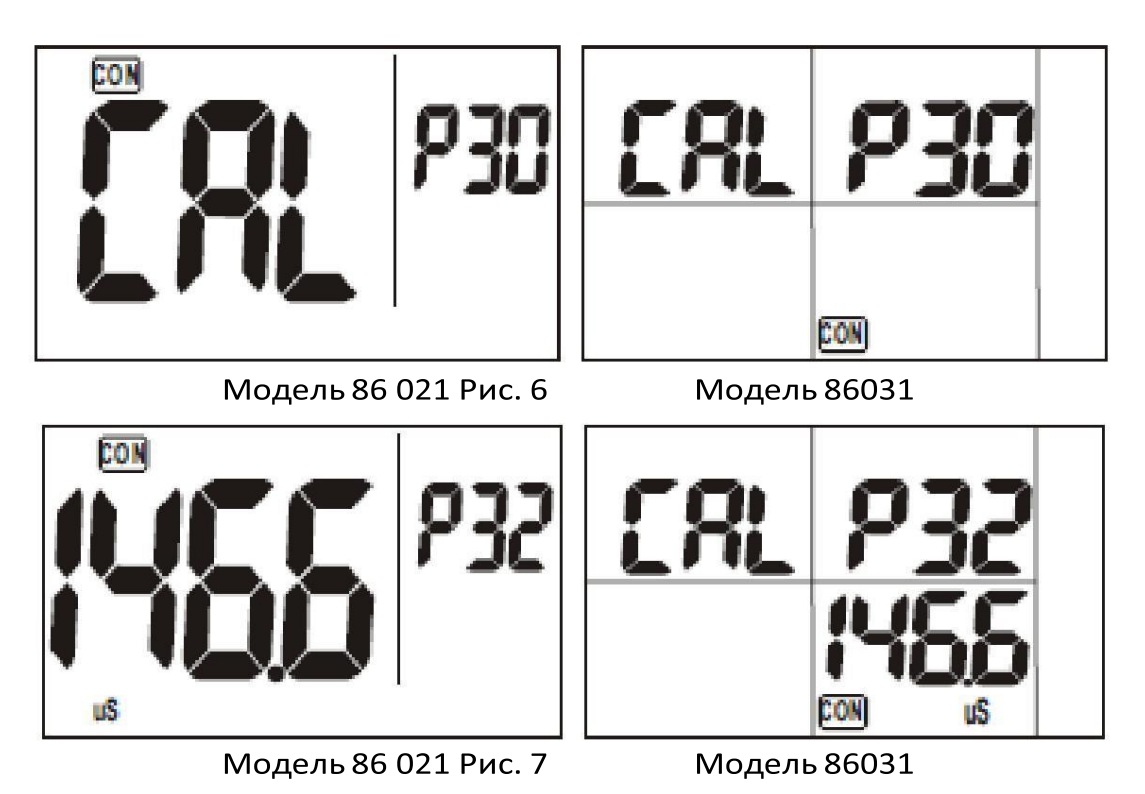

# Р40 Константа кондуктометрическойячейки (просмотр)

Функция Р40 предназначена для просмотра текущего значения константы кондуктометрическойячейки в разных 4 диапазонах. Это значение должно быть в диапазоне от 0,8 до 1.2.

- 1. Войдите в режим установки и в этом режиме нажмите кнопку или, чтобы проверить экранный режим CEL Р40 (рис. 8). 2.
- Нажмите кнопку «ENTER», чтобы войти в экранные режимы Р42, Р43, Р44 и Р45 (рис. 9) и просмотреть константу кондуктометрическойячейки для каждого диапазона. Нажмите снова кнопку «ENTER» для возврата к экранному режиму CEL P40 (рис. 8).

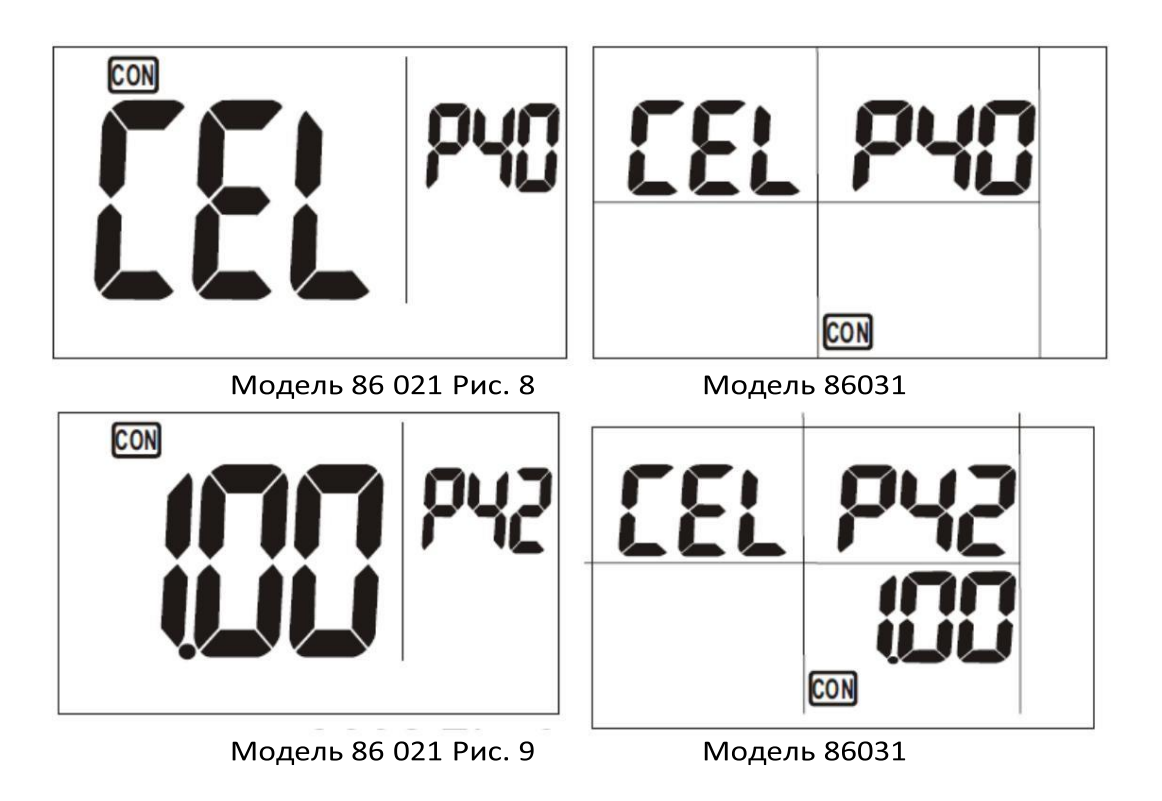

# Р50 DO Коэффициент ОМП (настраиваемый)

Режим Р50 применяется для настройки коэффициента преобразования значения проводимости в значение общей минерализации воды.

- 1. Войдите в режим установки и в этом режиме нажмите кнопку или, чтобы проверить экранный режим со значением коэффициента преобразования P50.
- 2. Нажмите кнопку «ENTER», чтобы войти в этот режим и нажмите кнопку « » или « » для настройки параметра. Значение по умолчанию составляет 0, 50 и настраивается в диапазоне от 0,30 до 1,00. Нажмите кнопку «ENTER» снова, чтобы сохранить и вернуться в режим Р50.

# Р60 DO Просмотр и установка настраиваемых параметров

Функция Р60 применяется для просмотра и настройки необходимых параметров для измерения содержимого растворенного кислорода.

Например, если образцом является морская вода или почва, необходимо установить значение солености и высоту над уровнем моря.

- 1. Войдите в режим установки и в режиме установки нажмите кнопку или , чтобы войти в экранный режим Р60 (рис. 10). Нажмите кнопку «ENTER» для отображения экрана Р61 и просмотра температуры калибровки растворенного кислорода (рис. 11). Это значение поможет судить о первопричине в случае появления на дисплее кода ошибки Е21. Надпись Е21 означает разницу в 10 градусов Цельсия между измеренным значением температуры и температурой калибровки.
- 2. Затем нажмите кнопку «ENTER», чтобы войти в Р62 в ppt, значение будет мигать на экране (рис. 12). Вы можете вручную войти на настройки компенсации солености. (Используйте значение солености, измеренное датчиком проводимости). Нажмите кнопку « » или « », чтобы настроить соленость. Значение может колебаться в диапазоне между 0,0 и 42,00 ppt. 3.
	- Нажмите кнопку «ENTER» для подтверждения, а затем для входа в программу Р63М настройки высоты над уровнем моря (рис. 13). Значение будет мигать на экране. Вы можете его настроить в диапазоне от 0 до 3500 м (100 м на шаг) в ручном режиме, нажав кнопку « » или « », нажмите кнопку «ENTER» для подтверждения и входа в экранный режим СОЭ Р64 FAS. 4. См.
	- раздел FAS и SLOW (быстрый и медленный режим активации) на с. 11. Вы можете нажать кнопку « » или « » для настройки, затем кнопку «ENTER» для подтверждения.

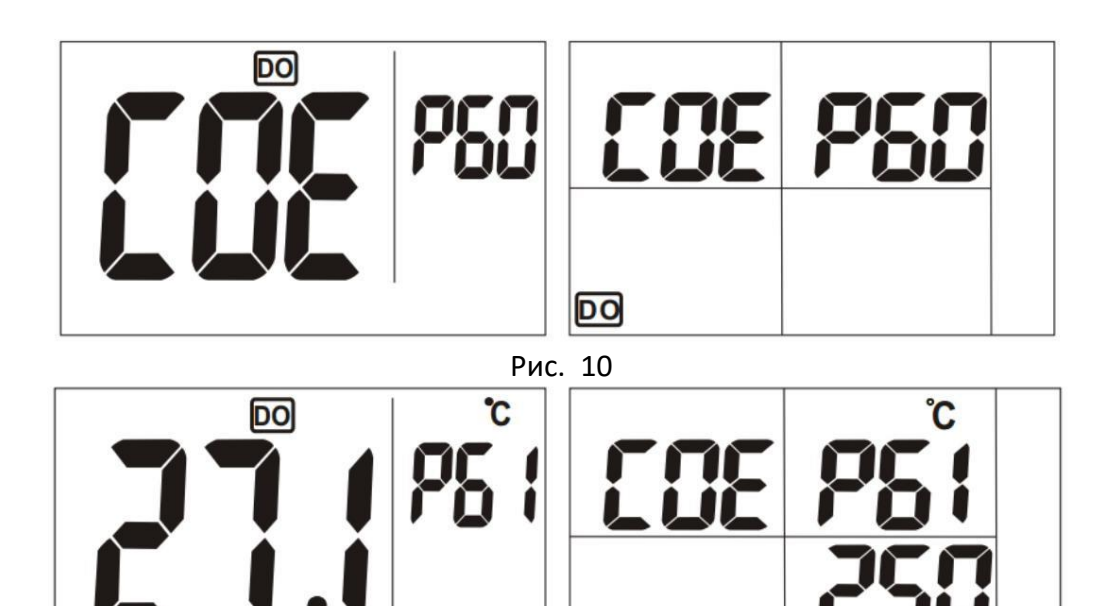

Рис. 11

**DO** 

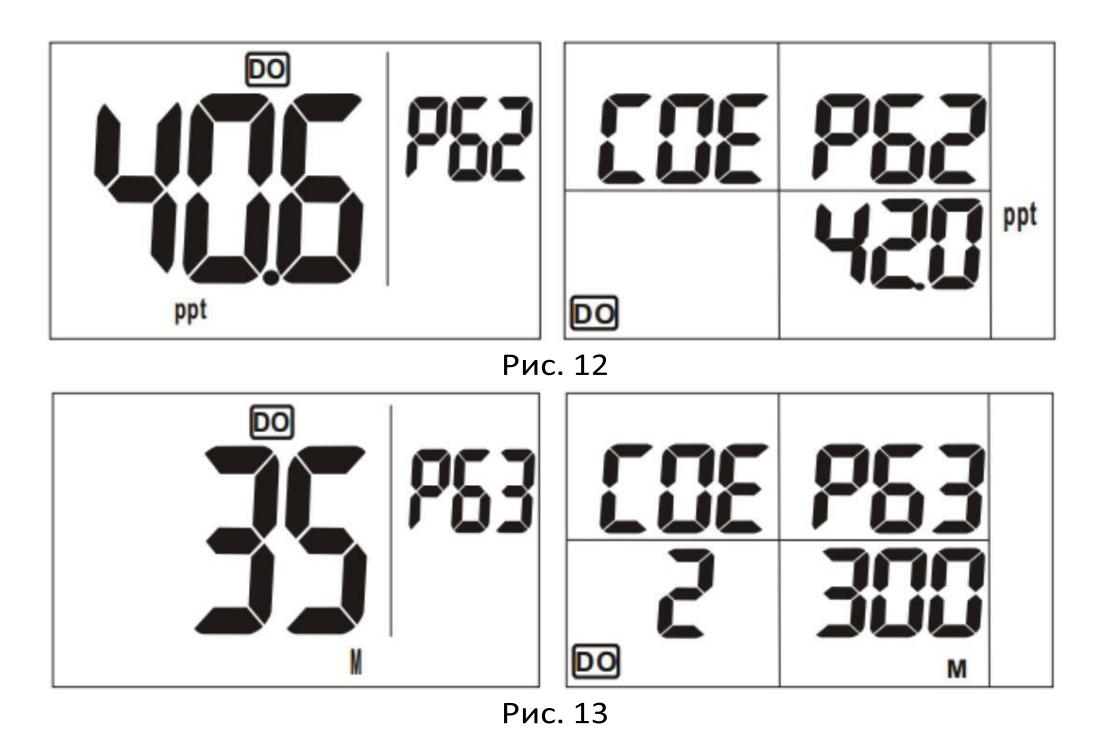

# Р70 Установка единицы измерения температуры

Эта функция позволяет выбрать единицу измерения температуры.

- 1. Нажмите кнопку « » или « » в режиме установки, чтобы войти в экранного режима настройки единицы измерения Р70 Нажмите кнопку «ENTER», чтобы выбрать единицу измерения температуры. В левой части экрана дисплея мигает надпись «unt» (рис. 14).
- 2. Когда экран в режиме Р70, нажмите кнопку «ENTER» для входа в Р71. Стандартное значение "С" будет мигать на основном экране (рис. 15). Если нужной единицей измерения является С, нажмите кнопку «ENTER» для подтверждения.
- 3. Если желаемая единица измерения F, то для изменения С на F нажмите кнопку « » или « », а затем на кнопку «ENTER» для подтверждения выбора. Измерительный прибор вернется в режим Р70 (рис. 14).

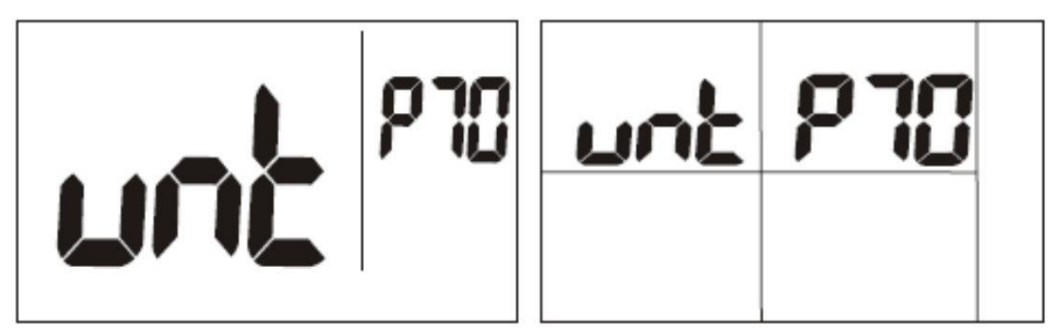

Модель 86 021 рис. 14 Модель 86031

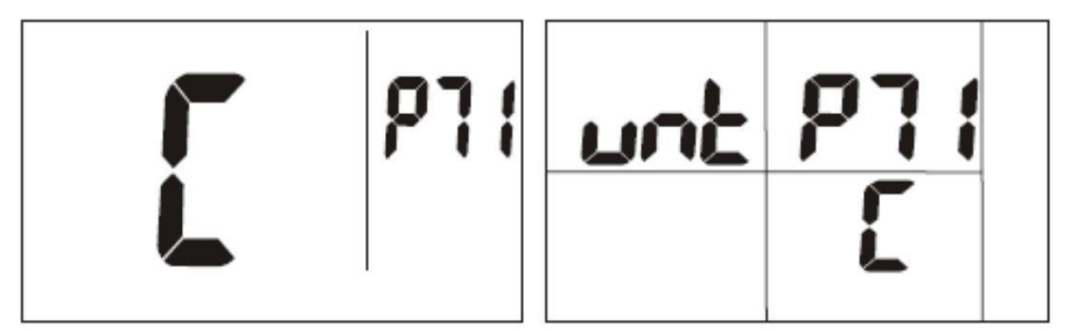

Модель 86 021 рис. 15 Модель 86031

Суммарный обзор значений по умолчанию режимов Р10 - Р70

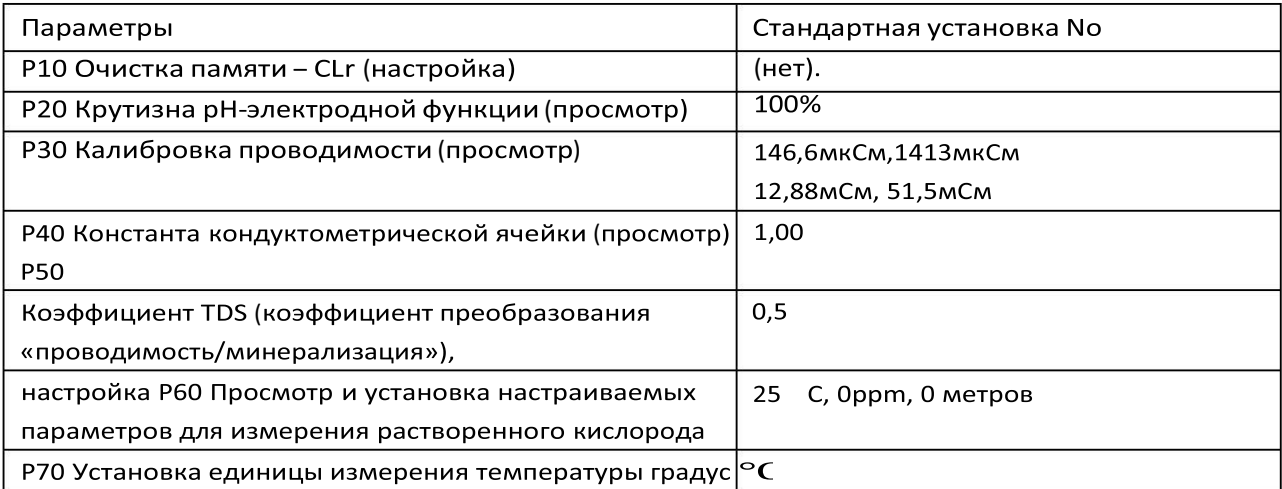

# **КАЛИБРОВКА**

В модели 86031, если вы хотите войти в режим калибровки, выберите тип датчика. Чтобы выбрать тип датчика, один раз нажмите кнопку «Tmode/ENTER»; при каждом нажатии  $PH$ появляется мигающий индикатор датчика или или.

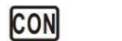

**DD** 

Снимите противоударный колпачок с датчика и промойте электрод в деионизированной или чистой воде. НЕ ВЫТИРАТЬ рН-зонд досуха. Протирание зонда может привести к появлению статического поля, что приведет к

нестабильности процессов калибровки и измерения.

Правильный выбор свежего буферного раствора поможет измерительному прибору идентифицировать его и точно откалибровать датчик. Пожалуйста, очистите электрод деионизированной водой или очистительным средством и соблюдайте процедуру установки калибровочного значения рН. Прибор рекомендуется калибровать каждый месяц.

Процедура установки калибровочного рН значения.

Вставьте РН-датчик в устройство.

1. Включите измерительный прибор. 2.

Налейте буферный раствор в чистую емкость и вставьте в него датчик. Рекомендуется начинать с буфера среднего диапазона, например рН 7,0.

- 3. Убедитесь, что рН-электрод полностью погружен в буферный раствор и перемешайте его электродом примерно 1 минуту до однородной массы, не создавая пузырьков.
- 4. Нажмите и удерживайте 2 секунды кнопку «CAL/ESC» для входа в режима калибровки. 5.
- Зонд будет автоматически идентифицировать рН-буфер. Например, для раствора рН 7,01 на дисплее будет мигать надпись «CAL» и значение 7,01 (рис. 19).
- 6. Если автоматически идентифицированное значение отличное от эталонного значение буфера, откорректируйте его с помощью кнопок и.
- 7. Подождите 30 секунд или нажмите кнопку «ENTER» для сохранения калибровки, при этом на дисплее появится надпись «SA» (см. рис. 20). При этом точность отображаемого на экране рН-значения может варьироваться в пределах +/- 0,02 рН.
- 8. Повторите пункты 1-7 процедуры для калибровки значений 4,01 и 10,01.
- 9. Всегда используйте чистую воду для промывки электрода, прежде чем погрузить его в другой буферный раствор.
- 10. Перед хранением покройте сенсор полупрозрачной оболочкой для защиты датчика и убедитесь, что внутри оболочки достаточно буферного раствора для хранения.

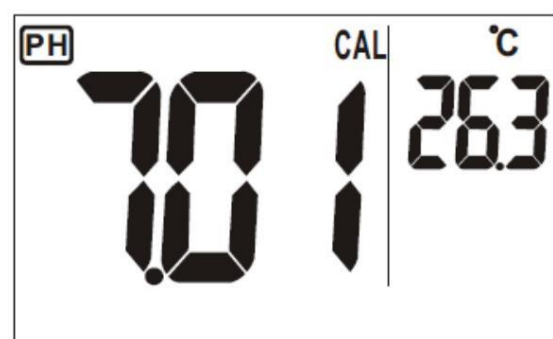

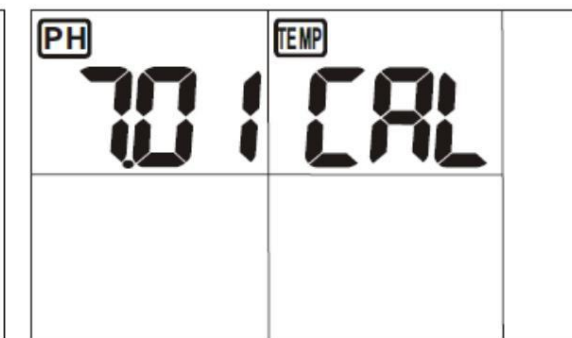

Модель 86 021 рис. 19 Модель 86031

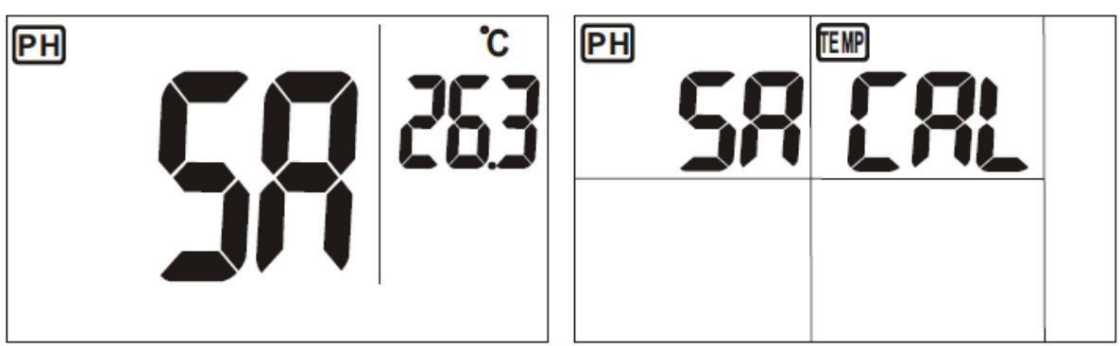

Модель 86 021 рис. 20 Модель 86031

# Калибровка электрической проводимости

Не снимайте противоударный колпачок с датчика перед калибровкой. Рекомендуется также очистить электрод кисточкой с мягкой щетиной от грязи перед тем, как погружать электрод в буферный раствор.

Рекомендуется выбирать стандартный буферный раствор электропроводности, близкий к диапазону измерений или согласно следующей таблице. Обычно большинству условий удовлетворяет калибровке при 2/3 от полного диапазона. Например, для диапазона от 0 до 1999 мкСм используйте калибровочный раствор 1413 мкСм.

НЕ ИСПОЛЬЗОВАТЬ ПОВТОРНО РАСТВОР ДЛЯ КАЛИБРОВКИ.

Загрязняющие примеси негативно повлияют на процесс калибровки и точность измерения. Каждый раз обязательно используйте свежий раствор.

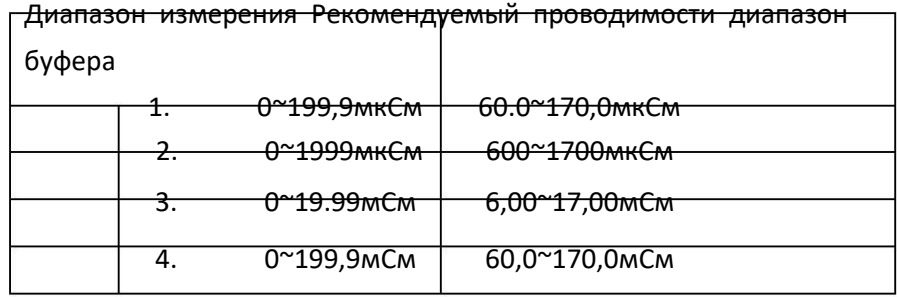

Для калибровки электрической проводимости необходимо произвести калибровку только одной точки. После повторной калибровки данные предварительной калибровки будут заменены. Например, если кондуктометрический датчик был откалиброван при 1413 мкСм в диапазоне от 0 до 1999 мкСм, то при повторной калибровке при 1500 мкСм (также в диапазоне 01999 мкСм), предыдущее значение 1413 мкС9 заменится в этом диапазоне. Однако измерительный прибор будет хранить данные калибровки для других диапазонов, в которых еще не была произведена повторная калибровка.

### Когда нужно делать калибровку?

Настоятельно рекомендуется калибровать датчик перед первым использованием. Если электрическая проводимость измерительных растворов <100 мкСм, пожалуйста, калибруйте прибор не менее одного раза в неделю для обеспечения указанной точности. Если прибор используется для измерения значений в среднем диапазоне, калибровку рекомендуется проводить по меньшей мере раз в месяц. Если измерение производится при экстремальных значениях температур, рекомендуется калибровать прибор как минимум раз в неделю.

Пожалуйста, соблюдайте описанную ниже процедуру калибровки электропроводности.

- 1. Вставить датчик в емкость с деминерализованной или дистиллированной и оставить его примерно на 30 минут, чтобы очистить датчик.
- 2. Выбрать подходящий раствор электропроводности для калибровки. 3. Налить буферный раствор до чистой емкости. 4.

Включите измерительный прибор. Войти в обычный режим. Для приборов серии 86031 нажмите кнопку «Tmode/ENTER» для выбора датчика проводимости.

5. Окунуть датчик в буферный раствор и мешать его в течение 1 минуты до создания однородной массы. Погрузите датчик глубже, чтобы его конец касался дна емкости, чтобы удалить все воздушные пузырьки

с чувствительнойповерхностизонда. Убедитесь, что чувствительная часть датчика полностью смочена раствором, и к ней не прилип ни один воздушный пузырь. Не прикасайтесь сенсором дна стеклянной емкости, так как это приведет к появлению проводимости.

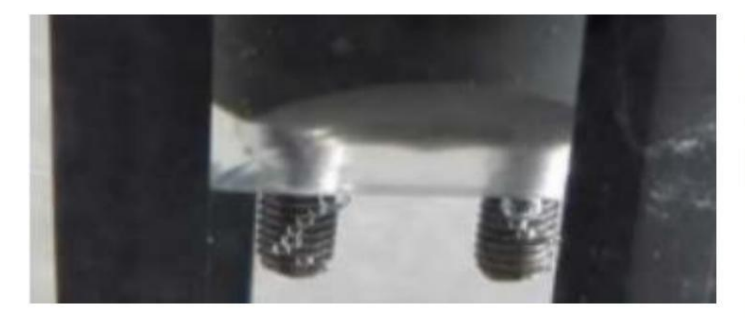

Неправильно

Окуньте датчик в буфер для удаления воздушных пузырьковс поверхности электрода

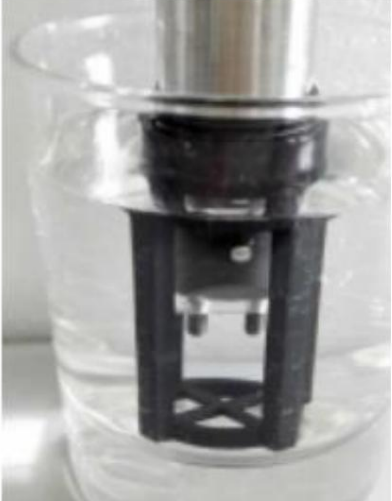

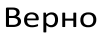

6. Нажать и удерживать кнопку «CAL» дольше 2 секунд. Зонд автоматическиобнаружитзначение проводимостираствора, и это значение будет мигать на экране (рис. 21). Нажимайте кнопки « » или « » для подстройкизначения на дисплее к эталонному калибровочному значение.

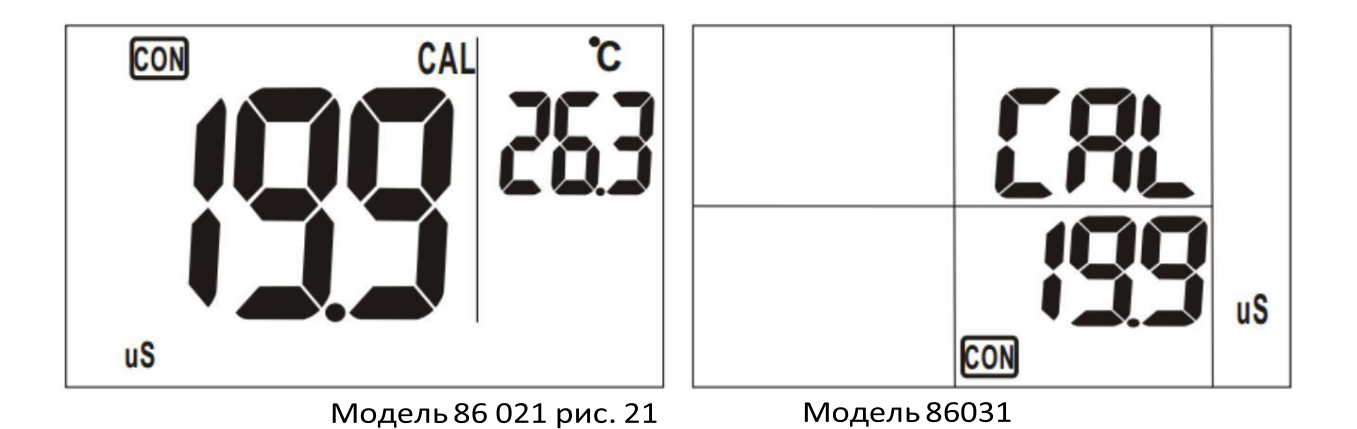

7. Если значение электропроводностираствора на ЖК-дисплее совпадает с калибровочнымзначением раствора, нажмите кнопку «ENTER», и на

на дисплее отобразится надпись «SA» (рис.22). Когда дисплей перестанет мигать и вернется к обычному режиму работы, калибровка электрической проводимости завершена.

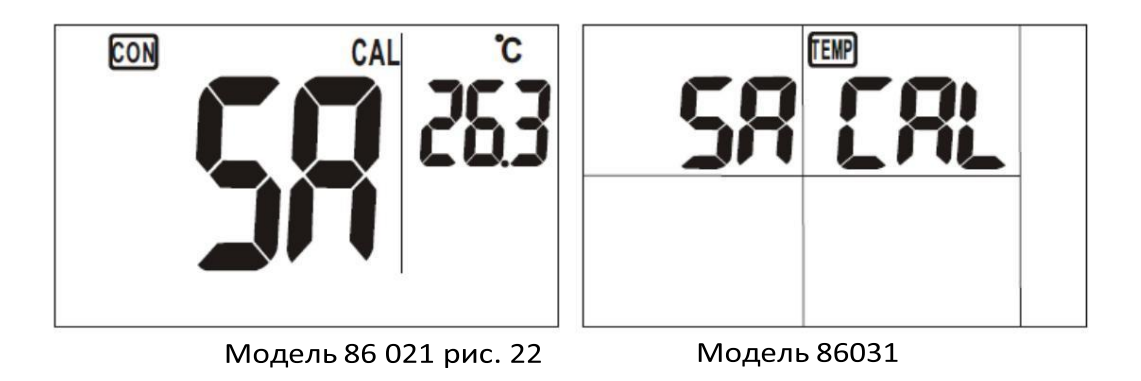

ПРИМЕЧАНИЕ. Характеристики датчика могут ухудшиться со временем в результате эксплуатации. Если после процесса калибровки появится ошибка Е16, немедленно замените датчик

- 8. При необходимости повторить пункты 1 8 для других диапазонов калибровки.
- 9. Всегда промывать электрод чистой водой перед тем, как погружать его в другой буферный раствор.

ПРИМЕЧАНИЕ. Для выхода из режима калибровки электропроводности без сохранения значения нажмите кнопку «CAL/ESC», и данные предварительной калибровки для текущего диапазона останутся в памяти прибора.

# Калибровка насыщенности растворенным кислородом, %

Для точности показаний перед каждым использованием прибора и после замены мембранного блока очень рекомендуется произвести калибровку. Перед калибровкой рекомендуется снять противоударный колпачок.

Процедура калибровки.

1. В обычном режиме заменить единицу измерения растворенного кислорода на % и держать датчик в воздухе, подождать несколько минут, пока показание не стабилизируется. Нажать кнопку «CAL/ESC» для

калибровка насыщенности 100%; на дисплее будет мигать надпись «CAL» (рис. 23).

- 2. Подождатьнесколько секунд, пока показание не стабилизируется, нажать кнопку «ENTER» для завершения калибровки. 3. Вы
- можете остановить процесс калибровки нажатием кнопки "CAL/ESC". 4.
- После калибровкиотображаемоезначение должно лежать в диапазоне от 99,0 до 101,0%. 5.
- При появлении ошибки при калибровке на экране высветится индикатор ERR. Причиной ошибки может служить низкая эффективность электролита или дефект зонда. Смотрите в следующей главе как обеспечить уход за датчикамиизмерения содержимогорастворенного кислорода.

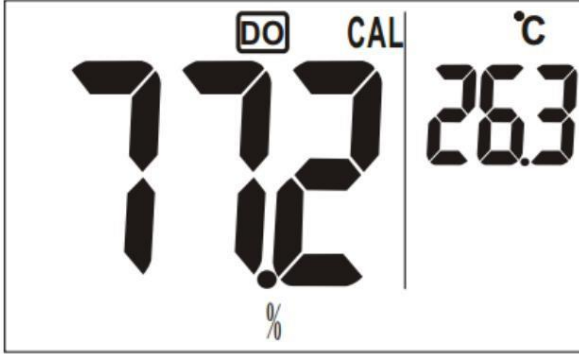

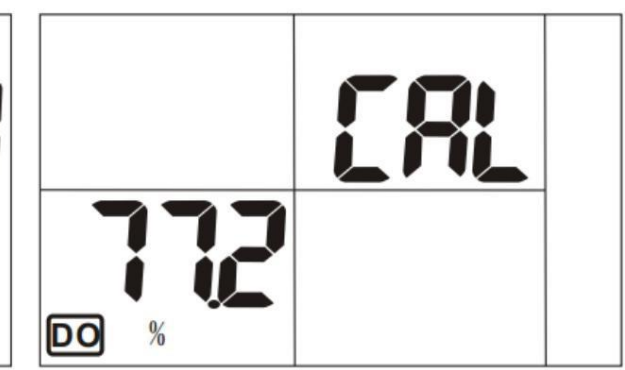

Модель 86 021 рис. 23

Модель 86031

# ДЛИТЕЛЬНЫЙ ПРОГРЕВ ПРИ ПЕРВОМ ИСПОЛЬЗОВАНИИ

При одном из следующих условий включите измерительныйприбор и подождите примерно 1 час, пока показание на дисплее не стабилизируется. Затем следуйте описанной в предыдущейглаве процедуре калибровки.

1. Зонд для измерения содержания Р.К. только вставленный в прибор. 2. Мембранныйблок заменен. 3. Элементы питания заменены.

# ТЕХНИЧЕСКОЕ ОБСЛУЖИВАНИЕ ДАТЧИКОВ

Техническое обслуживание электродов.

А. Держать электрод в чистоте! Б.

Эксплуатироватьэлектродосторожно, перед использованиемпромыватьего в деонизированной воде. После каждого использования хранить его при температуре 0 50 С.

# Техническое обслуживание рН-датчика

Стеклянная колба рН-датчика должна быть всегда смочена; используйте для этого оболочку с буферным раствором для хранения. Перед использованием всегда промывать pH-электрод в чистой или дистиллированнойводе. Для продления срока эксплуатации никогда не прикасаться и не тереть стеклянную колбу.

# Техническое обслуживание кондуктометрическогодатчика

Перед каждым использованием намочить кондуктометрическийдатчик в дистиллированнойводе в течение 30 минут во избежание инертного эффекта электрода.

Всегда использовать кисточку с мягкой щетиной или чистую воду для очистки поверхности датчика от загрязнения.

Если поверхность электрода загрязнена, поместить датчик в разбавленное очистное средство примерно на 15 минут, затем промыть дистиллированнойводой. После очистки держать датчик сухим для хранения.

# Техническое обслуживание датчика растворенного кислорода

Пожалуйста, подсоединяйте датчик к прибору даже во время хранения для сокращения времени активации.

# ПРОВЕРКА ДАТЧИКА РАСКРЫТОГО кислорода

Проверяйте датчик в случае если он новый или при получении заранее неверных показаний или при эксплуатации датчика в течение 1 года.

1. Рекомендуется держать блок наполовину, заполненный электролитом. Если электролита меньше 1/2, то необходимо его долить и заменить мембранный блок.

2. Обязательно проверяйте центральную часть электродной поверхности. Ее рабочая часть должна быть чистой, как показано на рис. ниже.

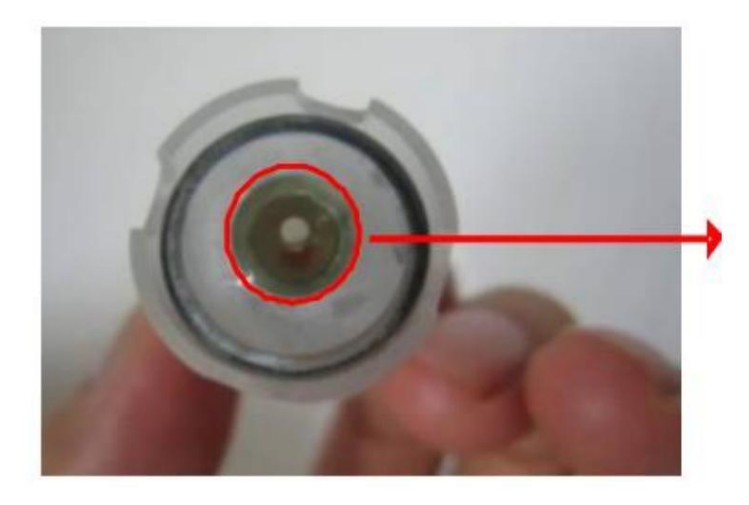

Очистите поверхность рабочей части

На рис. показано наилучшее ее состояние

3. Если рабочая часть не чиста, узнайте в следующем разделе как ее вычистить.

## **КАК ОЧИЩАТЬ ЭЛЕКТРОД**

Если много остатков осталось на рабочей поверхностиэлектрода, рекомендуется очищать электрод, так как слишком много прилипших остатков могут вызвать химическую реакцию при измерении. Можете заменить мембрану и произвести дозаправку электролитом.

(1) Поверните, чтобы открутить и разобрать датчик.

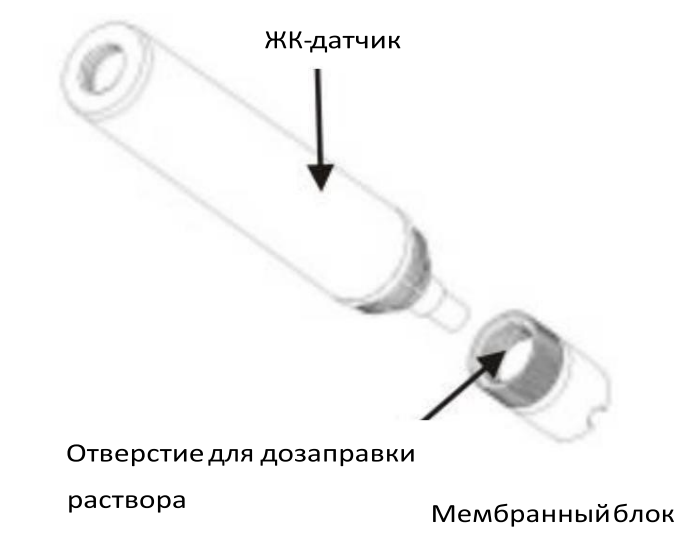

(2) Для очистки «рабочей поверхности», к которой прилипли остатки, используйте салфетку из мягкой или длинноволоконнойткани.

ПРИМЕЧАНИЕ: Если остатки не удаляются салфеткой, слегка соскребите их ногтем с «рабочей поверхности».

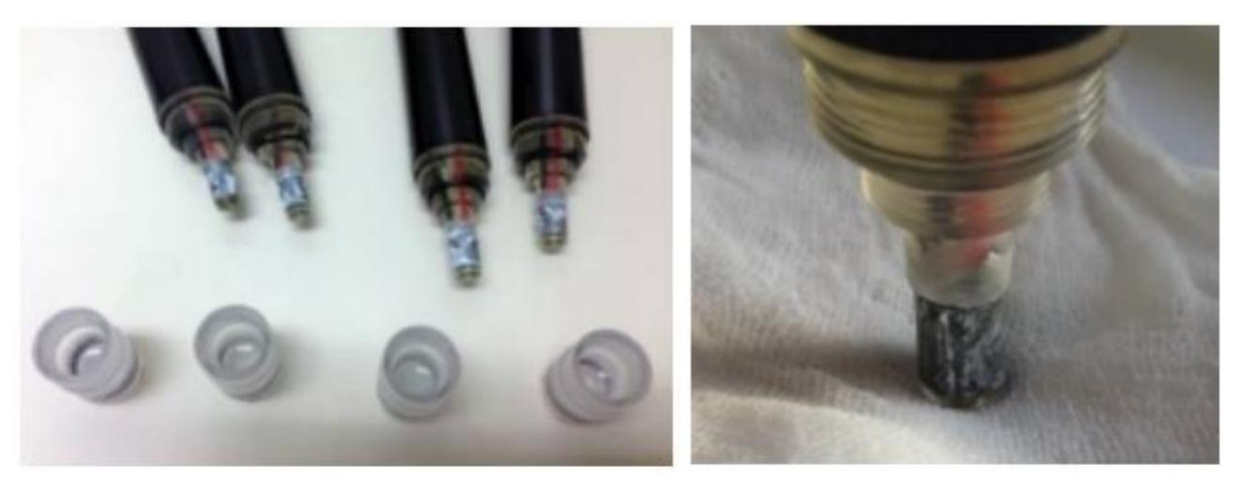

### Разберите датчик

Очистите рабочую поверхность тканью

(3) Используйте лезвие ножа для осторожного соскабливания «электрода», чтобы удалить белые остатки, как показано на рисунке ниже.

ПРИМЕЧАНИЕ: Пожалуйста, будьте осторожны, чтобы не поцарапать «поверхность рабочей части» лезвием ножа.

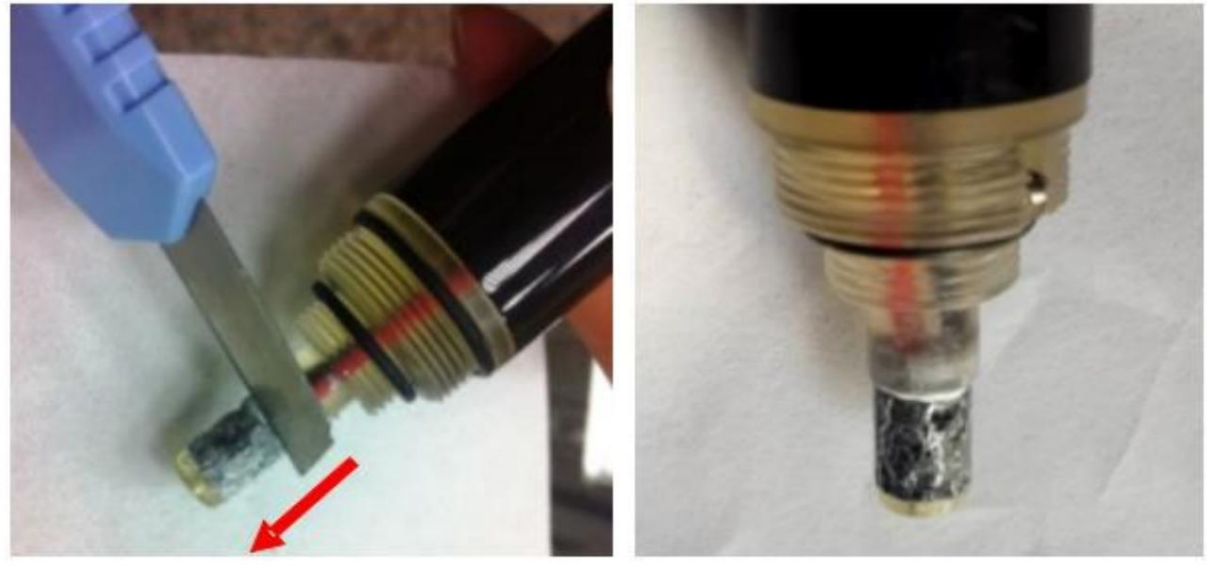

ПЕРЕД

ПОСЛЕ

(4) После соскабливания белых примесей, смыть грязь чистой водой.

### КАК ЗАМЕНИТЬ МЕМБРАННЫЙ БЛОК

В любом из нижеследующих случаев замените мембранный блок.

А. Датчик использовался в течение >1 года.

Б. Если вы видите код ошибки Е2/Е3, но центральная рабочая поверхность датчика еще чиста.

В. Электролита менее 1/2 полного объема.

Г. Мембрана сломана или сморщена.

Д. Скорость измерения гораздо меньше предыдущей.

Процедура описана ниже.

(1) Подготовить мемранный блок.

ПРИМЕЧАНИЕ: В результате хрупкой структуры мамбраны, если мембранный блок извлечен из датчика, «не рекомендуется» переустанавливать повторно тот же самый мембранный блок, потому что это отрицательно повлияет на показания.

(2) Повернуть защитную крышку датчика, чтобы ее открутить и вынуть мембранный блок из датчика.

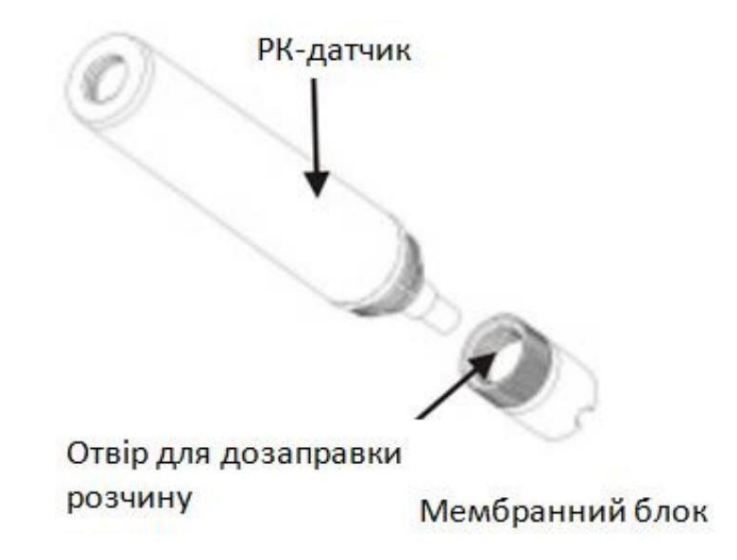

(3)Соблюдать приведенную в предыдущем разделе процедуру «очистки датчика».

- (4) Медленно налить электролитический раствор в новый мембранный блок, пока он полностью не заполнится.
- (5) Закрыть и правильно установить новый мембранный блок датчика.

После установки нового мемраного блока, полностью заполненного электролитом, внутри мембраны обычно можно увидеть пузырьки малого размера.

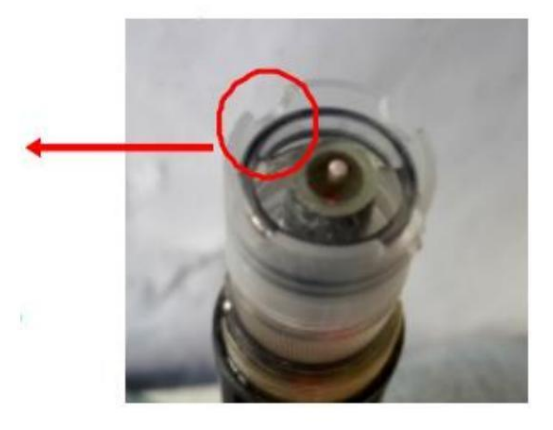

(6) После замены мембранного блока выполнить процедуру «калибровки», как описано в предыдущем разделе.

ПРИМЕЧАНИЕ. На весь срок службы ЖК-датчика при эксплуатации в обычных условиях при необходимости замены достаточно

дополнительных мембранных блоков, идущих в комплекте поставки.

# УСТРАНЕНИЕ НЕИСПРАВНОСТЕЙ

# Прибор не включается

1. Кнопка питания не нажата. 2. Не вставлены

или не вставлены батареи. Устранение. 1. Нажмите кнопку

# питания в

течение более 0,3 секунд, чтобы включить

устройство.

2. Проверить плотность контакта и полярность батарей.

Можно извлечь батареи в течение > 10 минут, а затем вставить их снова.

Индикатор низкого заряда батареи

1. Питание слишком низкое для обеспечения точности показаний.

Пожалуйста, не вставляйте одновременно старые и новые батареи, так как

это легко может привести к электролитической утечке батарей.

Нестабильное рН-показание. 1.

Значит старение рН-электрода. Устранение

1.

Необходимо заменить рН-датчик.

# Код ошибки Е02

1. Е02 означает, что измеренное значение ниже предела указанного диапазона.

# Устранение

1 Поместите датчик в обычную проточную воду комнатной температуры в течение 30 минут, чтобы удалить код Е02 с экрана дисплея.

2. Если предыдущее действие не помогло, проведите следующее процедуру.

- Для рН-датчика произвести калибровку. - Для

датчика проводимости произвести калибровку. - Для датчика

растворенного кислорода произвести калибровку при 100%.

Перед этим проверить, требует электрод датчика плановое техническое обслуживание.

## Код ошибки Е03 1.

- Е03 означает, что измеренное значение выше предела указанного диапазона.
- 2. Для датчика растворенного кислорода это также означает, что ЖК-датчик еще не был активирован.

# Устранение

- 1 Поместите датчик в обычную проточную воду комнатной температуры в течение 30 минут, чтобы убрать код Е03 с экрана дисплея. 2 Если предыдущее
- действие не помогло, провести следующее
	- процедуру.
- Для рН-датчика произвести калибровку. Для

датчика проводимости произвести калибровку. - Для датчика

растворенного кислорода подсоединить ЖК-датчик к прибору, включить прибор и оставить его включенным по меньшей мере на один день для активации ЖК-датчика, а затем выполнить калибровку. Оставить ЖК-датчик подключенным к прибору после того, как будет рекомендован его

применение. Кроме этого, проверить нужно техническое обслуживание электрода датчика

# Код ошибки Е04

- 1. Е04 означает, что погрешность исходных данных ошибочна; только для pH и
- проводимости. Устранение 1. Проверить выходит ли измеренная темепратура за пределы диапазона. Если да, оставить датчик в обычной проточной воде при комнатнойтемпературе на 30 минут для очистки Е04 с дисплея.

# Код ошибки Е13

1. Е13 означает ошибку калибровкирН датчика.

# Устранение

1. Запустить снова рН калибровки. При этом для получения лучших результатовубедиться в правильном выборе и свежести рН-буфера.

# Код ошибки Е16

1. Е16 означает, что константа ячейки кондуктометрическогодатчика выходитза пределы

# диапазона.

- Устранение 1. Заново включить прибор несколько раз для удаления кода ошибки из дисплея.
- 2. Попытаться калибровать кондуктомерическийдатчик для удаления Е16 с дисплея.

# Код ошибки Е21

1 Всплывает для ЖК-датчика и означает, что температура измерения и калибровки отличается от >10 °С.

# Устранение

1 Попытайтесьснова калибровать ЖК-датчик при 100% в воздухе в месте, где температура близка к температуре измеряемой жидкости. Например: если температура исследуемого водоема составляет 35 °С, произведите калибровку в воздухе в месте с температурой 35 °С, не калибровайте в холодной проветриваемой комнате.

# Код ошибки ЕЗ1

1 Е31 означает сбой в измерительной схеме устройства.

Устранение 1. Включить/выключить несколько раз для отладки.

# Код ошибки ЕЗ2

1 Е32 означает сбой в интегральной схеме памяти

# устройства.

Устранение 1. Включить/выключить несколько раз для отладки.

# Код ошибки «---» 1

Код «---» означает, что датчик не подключен.

- Устранение 1. Снова проверить подключение датчика, убедитесь, что контакты хорошо и плотно
	- соприкасаются. 2. Если датчик правильно вставлен, но надпись «---» не исчезает, выключить устройство и снова включить его, чтобы устройство снова подключилось к датчику.

# ТЕХНИЧЕСКИЕ ХАРАКТЕРИСТИКИ

Модели 86031/86021

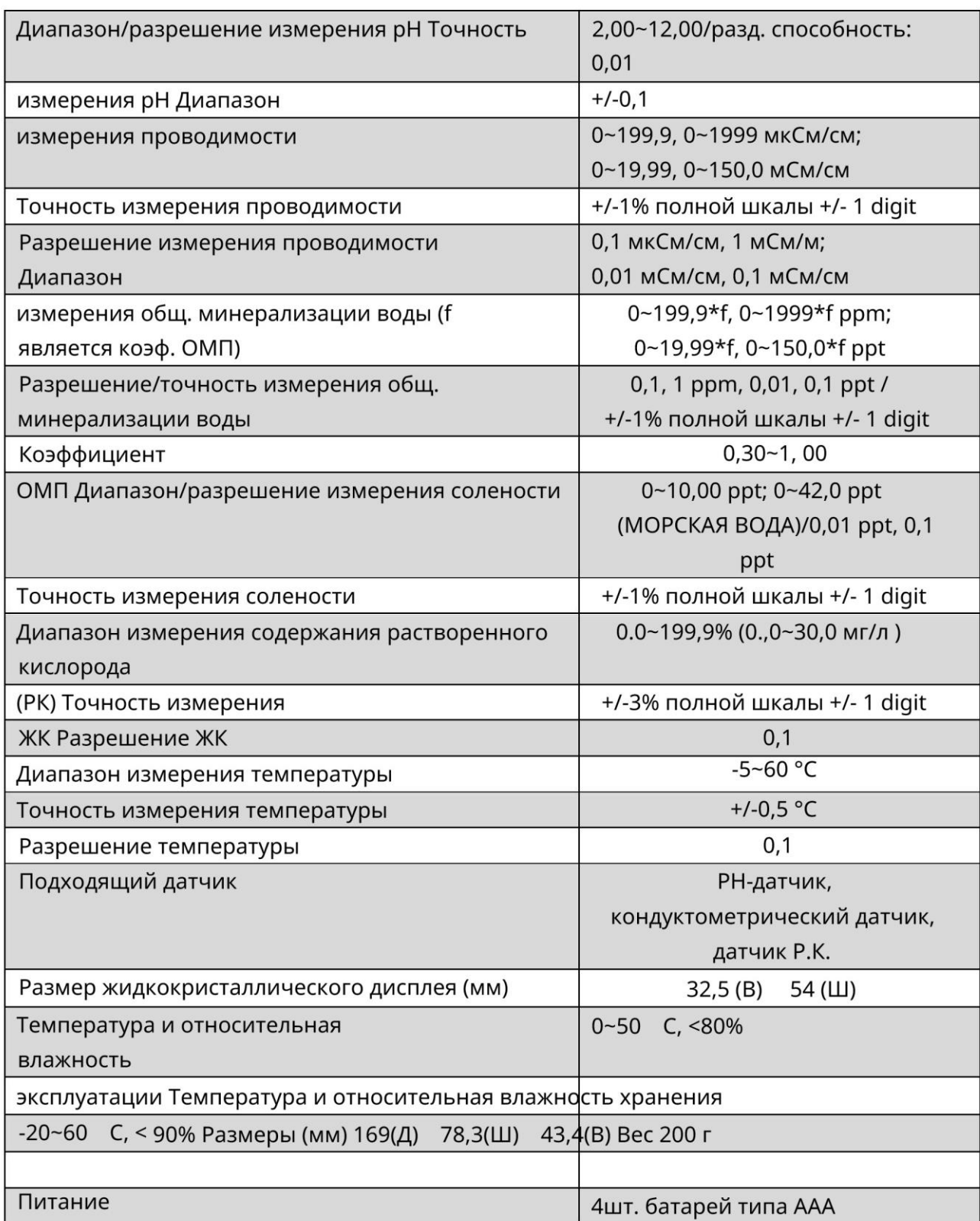

# ГАРАНТИЙНЫЕ УСЛОВИЯ

На этот прибор предоставляется годовая гарантия отсутствия дефектов материалов и изготовления при нормальной эксплуатации. Гарантия не распространяется на все повреждения в результате неправильного или нецелевого использования, изменений, небрежного или ненадлежащего обслуживания или утечки батареи. Для гарантийного ремонта нужно иметь документ, подтверждающий покупку. Гарантия аннулируется, если устройство было открыто.

# ПРАВО НА ВОЗВРАЩЕНИЕ

Перед возвращением изделия по какой-либо причине необходимо получить право на возврат товара от поставщика. Запрашивая это право, пожалуйста, укажите данные о причинах неисправности, по которым изделие возвращается. Изделие должно возвращаться хорошо упакованным во избежание повреждений при перевозке и быть застрахованным от возможного повреждения или потери.